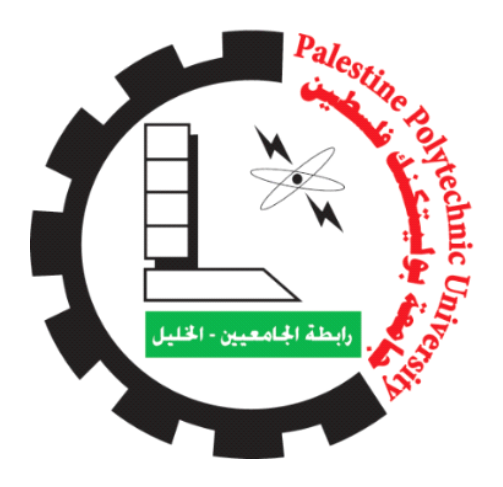

### Palestine Polytechnic University

### College of Information Technology and Computer Engineering

graduation project

# Hospital Training Navigator

### Project Team

### Mohammad Khallaf

Ameera Karamah

Mai Alnatsheh

Shaymaa Shrouf

Supervisor

Dr. Dia AbuZeina

### اإلهداء

**قال تعالى:**}يَرْفَعِ اللَّهُ الَّذِينَ آمَنُوا مِنكُمْ وَالَّذِينَ أُوتُوا الْعِلْمَ دَرَجَاتٍ ؙ<br>أ ់<br>៖ ُ ُ أ ه .<br>نِينَ آمَنُوا مِنكُمْ وَالَّ ֦֧֦ ُ ُ ه ع اللَّهُ الَ<mark>َ</mark> َ يَرْفَعِ اللَّهُ الَّذِينَ آمَنُوا مِنكُمْ وَالَّذِينَ أُوتُوا الْعِلْمَ دَرَجَاتٍ**}** 

إلى وطني..ذلك الحب الذي لا يتوقف وذلك العطاء الذي لا ينضب ي إىل الشهداء الذين سقوا بدمائهم الزكية أرض بالدنا إلى الأسرى الذين يقضون فرحة شبابهم وحياتهم خلف قضبان الظلم والقهر إىل القضية الثابتة حىن انتهائها...

إلى أبائنا العُطف..قدوتنا ومثلنا الأعلى في الحياة، الذين علمونا العيش بكرامة وشموخ ي ֦֧֦֧֦֧֦֧֦֧֦֧֦֧֚֚֡֜֜֜֜֜ إلى أمهاتنا الحنايا..لا أجد كلمات يمكن أن تمنحكن حقكن، فانتن ملحمة الحب  $\overline{\phantom{a}}$ وفرحة العمر، ومِثال التفاني والعطاء إىل من نشدد بهم أزرنا إخوتنا وأخواتنا إلى الأهل والأصدقاء ي هذه الدنيا الفانية ا ف ֦֧֦֧֦֧֦֧֦֧֚֚֡֜֜֜ ً إلى كل من علمنا حرفً رفع به شأن هذا الوطن ا إلى كل من أنتج عملًا ا أن خير حمد .<br>خِبل "، فمضى وقد عرف جيدً إلى من قِيل له "لا تكثر من التفكير والبحث حتى لا <del>آ</del> لله على نعمة العقل هو استخدامه... ِئًا من أجل فِلسطين... الى كل من قدم شيئً ...إىل أنفسنا نهدي هذا الجهد المتواضع آملين أن يكون علماً ينتفع به ننال أجر ه في الآخر ة

2

### الشكر والتقدير

ِ<br>أَ هممتَ به ك معروف ֦֧֧֢֧֢֟֓*֛* لأشكرنّك معروفًا هممتَ به إن اهتمـامكَ بالمعروفِ معروفُ

ولا ألومكَ إن لم يُمضه قدرٌ فالشيء بالقدرُ المجلوبِ مصروفُ ُ ُ

الحمد لله رب العالمين والصلاة والسلام على سيدنا محمد وعلى آله وصحبه أجمعين..  $\ddot{\phantom{0}}$ 

يسرنا أن نتقدم بوافر شكرنا، وعظيم امتناننا إلى الدكتور ضياء الدين أبو زبنة على ما غمرنا به من وافر عمله وسديد توجيهاته، للخروج بهذا العمل، جزاه الله عناكل خير...

كما ونتقدم بفائق الشكر والتقدير إلى الدكتور هاشم التميمي ، الذي ساهم في إتمام هذا العمل على ي ֦֧֦֧֦֧֦֧֦֧֦֧֦֧֜֜ الشكل القويم، وأخيرًا إلى كل من بذل معنا أي مجهود وأعاننا بأي نصيحة أو معلومة أفادتنا في إتمام ي ֦֧֦֧֦֧֦֧֦֧֦֧֦֧֜֜ هذا العلم، فلهم منا جزيل شكرنا وامتناننا، ونرجو أن يكون من نتاج هذا الجهد المتواضع بعض العلم الذي ينفع، وأن يكون عملنا خطوة متواضعة لطريق أكثر إثاره لمزيدٍ من الأعمال.

> .<br>للا خالصًا لوجهه سبحانه ونسأل الله العظيم أن ينفعنا وإياكم بهذا العمل وأن يجعله عملا إنه نعم المولى ونعم النصير...

### الملخص

تعتبر مرحلة التدريب السريري واحدة من أهم المتطلبات لكلية الطب البشري على مستوى العالم رإذ يقضي الطالب نصف فترة الدراسة تقريبا متنقلا بين أقسام المستشفيات لتعزيز الجانب العملي, في دراسته , وربطه بالناحية النظرية التي حصل عليها في سنوات دراسته الأولى.<br>-֦֧֢֦֧֦֧֦֧֦֧֚֚֡֜֜ ֦֧֦֧֦֧֦֧֦֧֦֧֦֧֚֚֡֜֜֜֜֜

إلا أن إدارة هذه العملية بما تشمله من اختيار المستشفيات والأقسام , وترشيح الطلاب وانجاز برامجهم التدريبية ,ومتابعة أدائهم , ومعالجة المشاكل والصعوبات المتعلقة بهذا األمر ,يحتاج اىل أتمتة هذه العملية بحيث يمكن الاستعانة بالبرمجة المحوسبة لإنجاز هذه المهمة.

يهدف هذا المشروع إلى بناء موقع إلكتروني وتطبيق للهاتف المحمول لتسهيل عملية إنشاء برامج التدريب لدى الطالب ليتالئم مع اعدادهم والطاقة االستيعابية للمستشفيات ,وكذلك أتمتة عملية تقييم الطالب ، وبذلك فإن هذا المشروع يساعد القائمين على عملية التدريب في كافة المراحل ، ي ֦֧֢֦֧֦֧֦֧֦֧֚֚֡֜֜ وينقل العمل من الجانب النظري إلى الجانب التكنولوجي ، مما يسهل عملية التوثيق ، وكذلك الرجوع إىل المعلومات السابقة بدقة وسهولة عالية.

### **Abstract**

The clinical training stage is considered one of the most important requirements for the Faculty of Human Medicine in the world, as the student spends approximately half of the study period moving between hospital departments to enhance the practical aspect of his studies, and to link it to the theoretical aspect that he obtained in his first years of study.

However, managing this process, including selecting hospitals and departments, nominating students, completing their training programs, following up on their performance, and addressing the problems and difficulties related to this matter, requires automating this process so that computerized programming can be used to accomplish this task.

This project aims to build a website and a mobile phone application to facilitate the process of creating training programs for students to suit their preparation and hospital capacity, as well as automating the student evaluation process. Thus, this project helps those in charge of the training process at all stages, and transfers the work from the theoretical side to the technological side. This facilitates the documentation process, as well as referring to previous information with great accuracy and ease.

5

### فهرس المحتويات:

## Contents

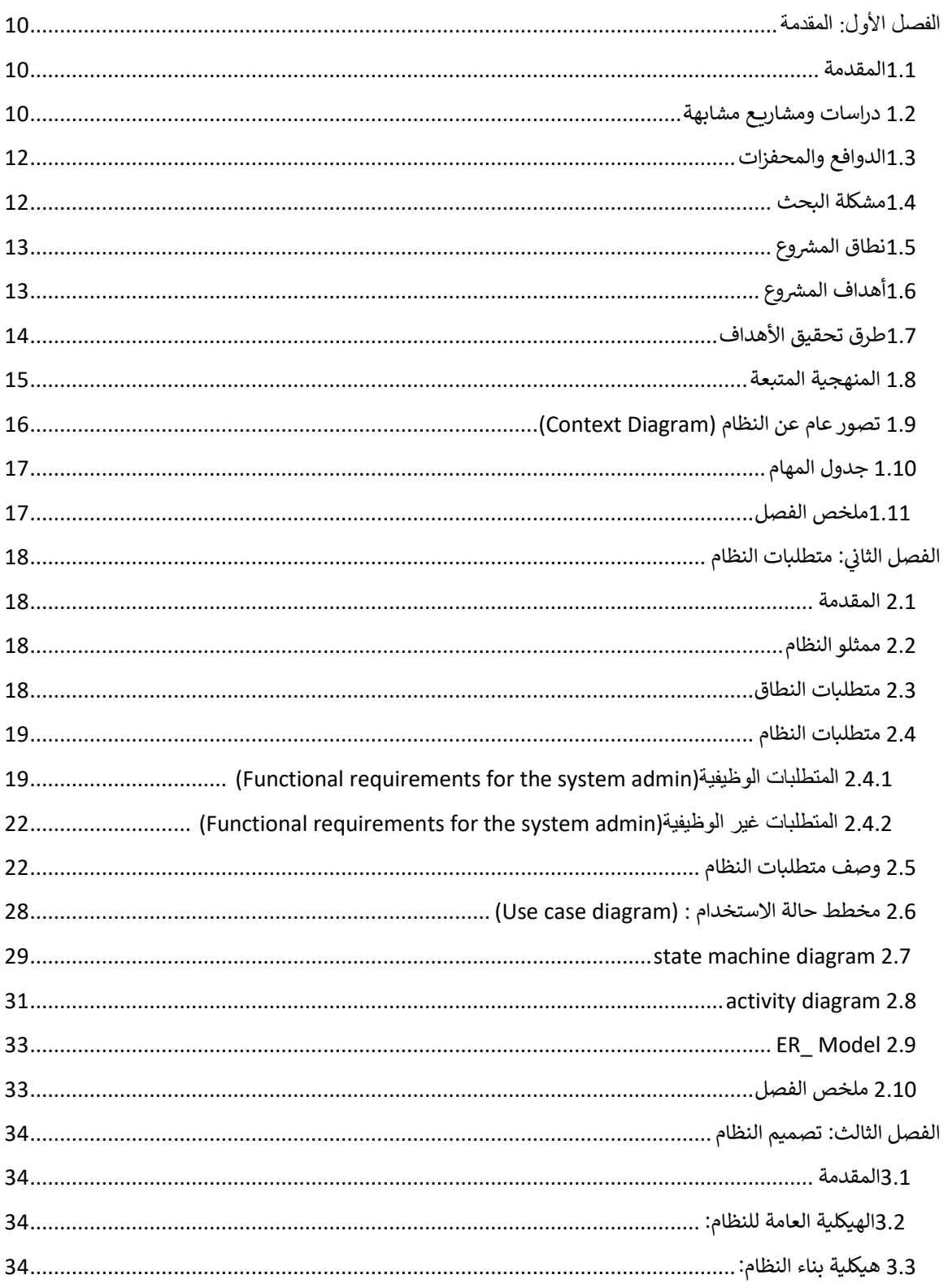

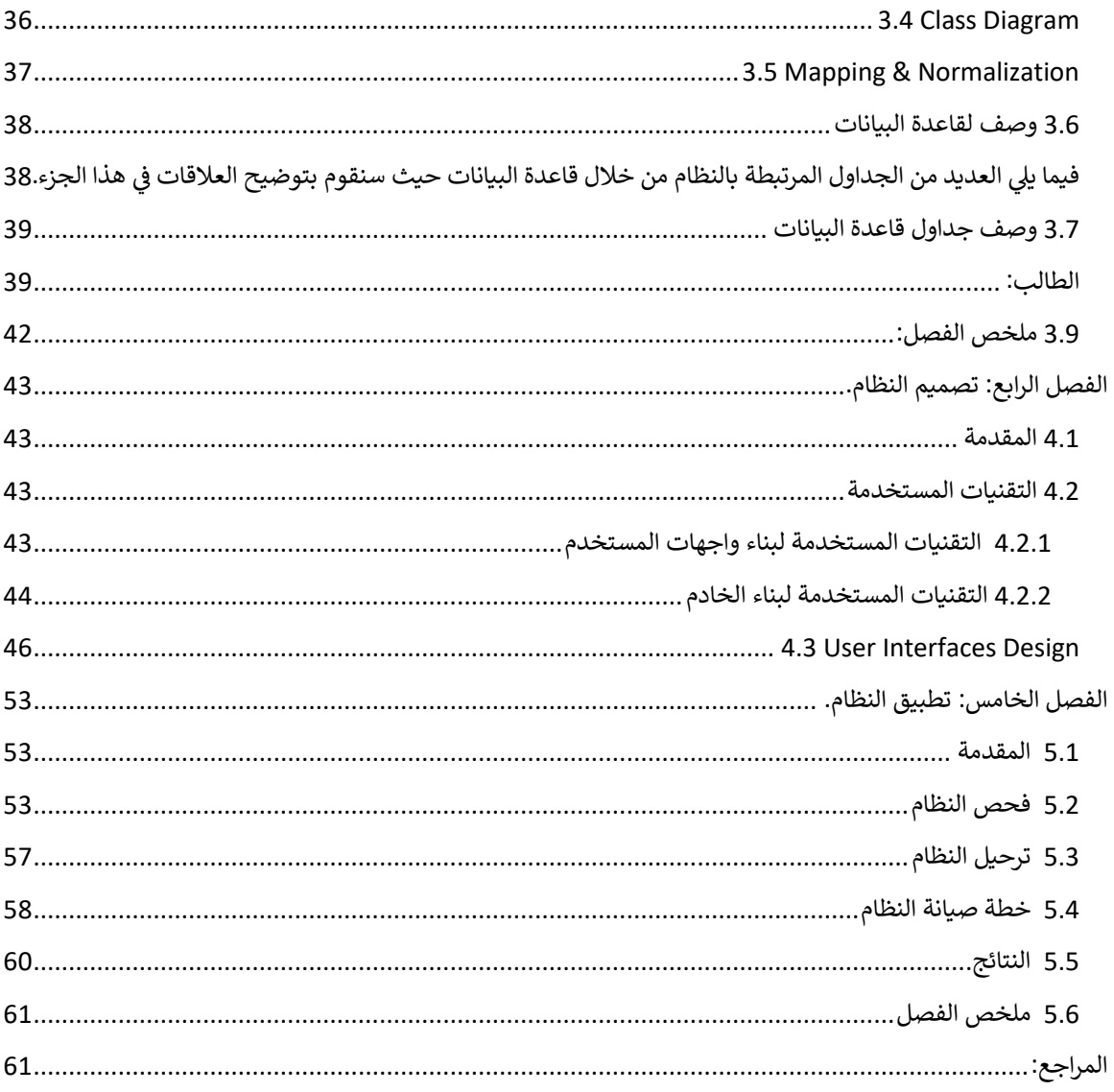

# فهرس الأشكال:

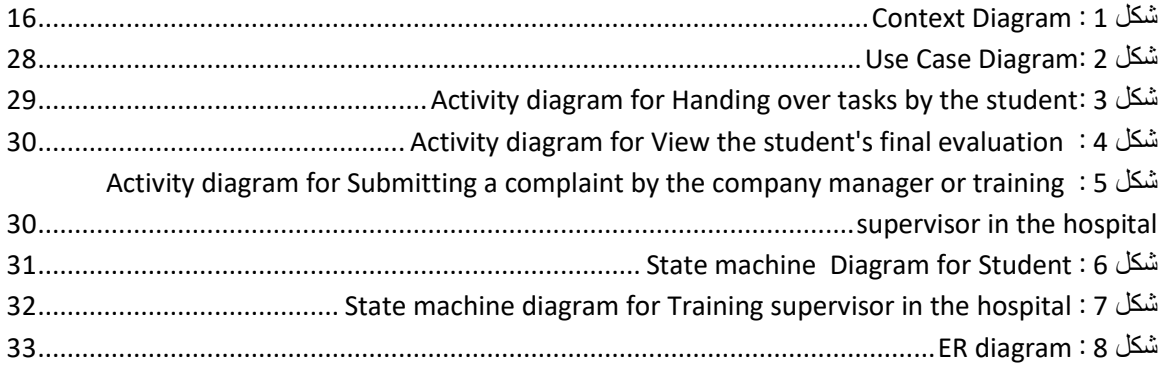

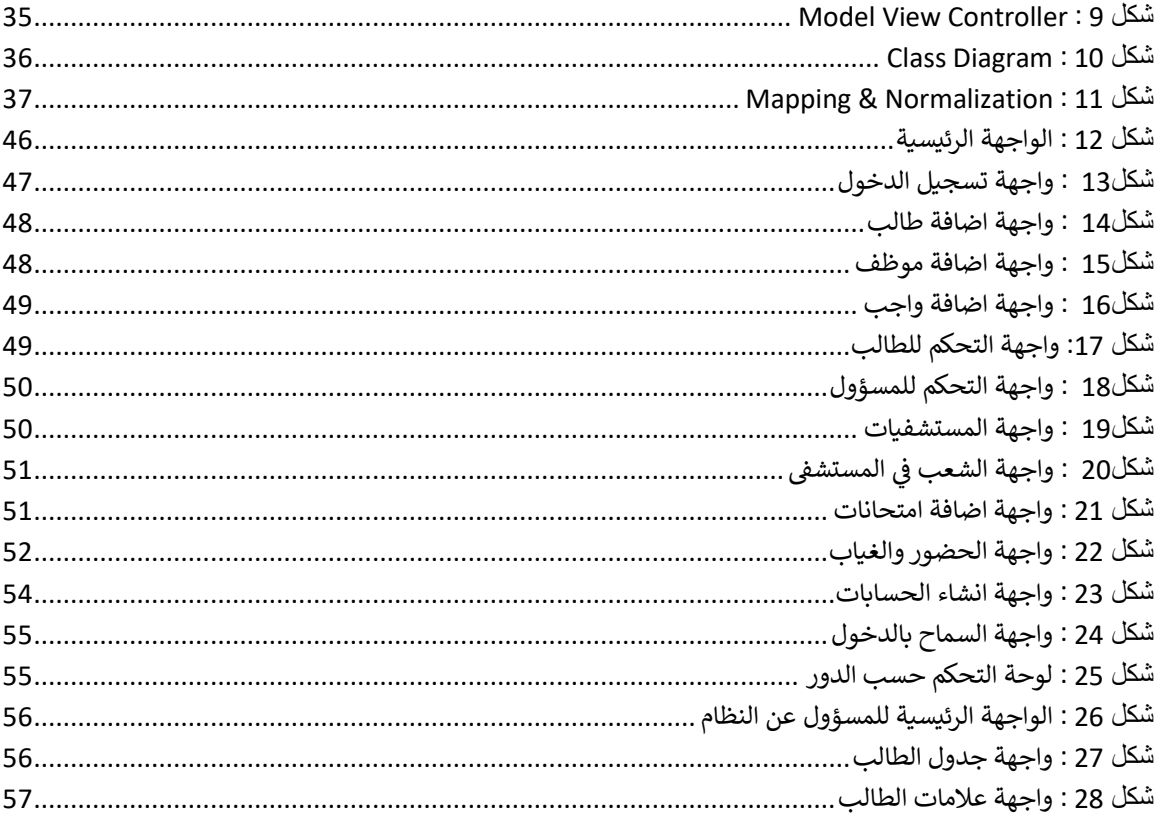

### فهرس الجداول:

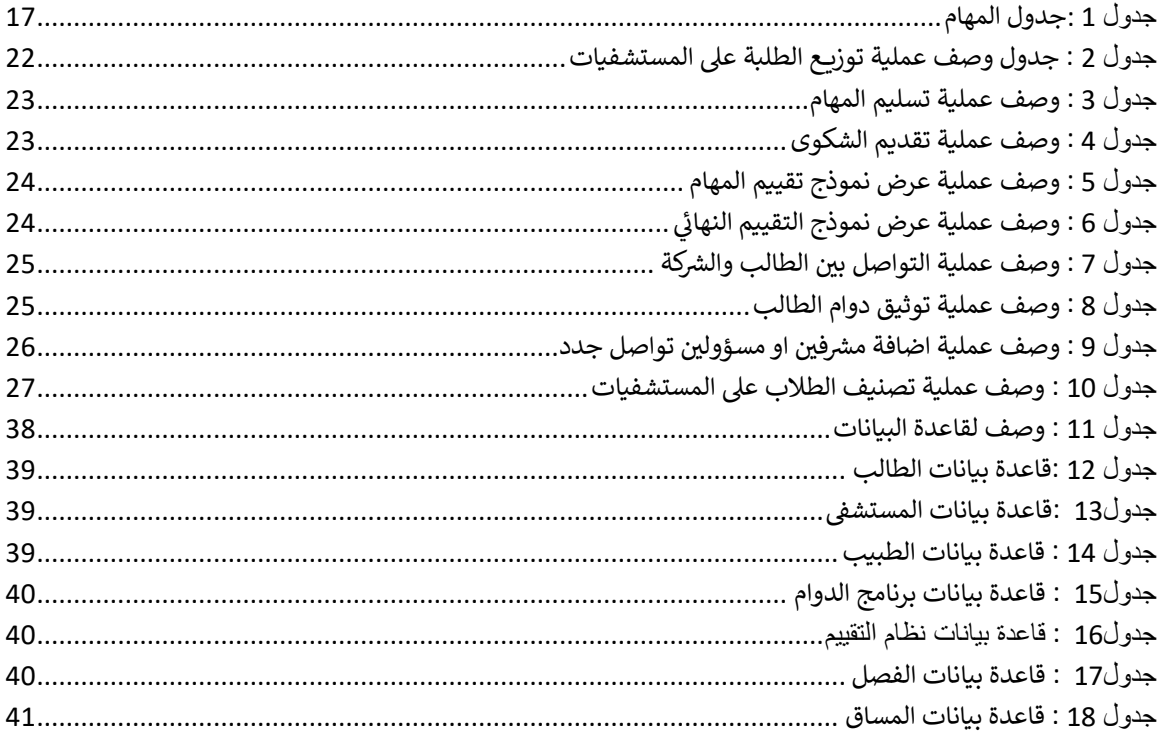

<span id="page-8-0"></span>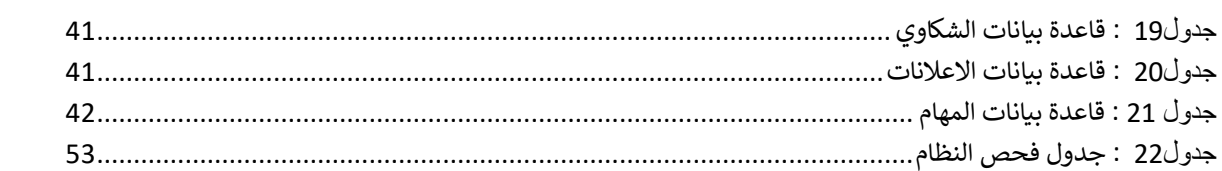

### الفصل الأول: المقدمة

#### <span id="page-9-0"></span>1.1المقدمة

مع التطور التكنولوجي الذي يشهده العالم في مختلف المجاالت أصبحت التكنولوجيا جزءا يتجزأ ً ال من مجالات الحياة المختلفة، وبسبب التقدم والتطور السريع في مجال التكنولوجيا أصبحت الأعمال وبخاصة بالطب تستخدم الحاسوب والإنترنت في إدارتها، فتم تحويل العديد من الأعمال التقليدية إلى برامج وأنظمة إلكترونية، بحيث تصبح أكثر سهولة في االستخدام وفي سرعة الوصول إلى البيانات وأصبح البد وأن نتخذ من هذا التقدم التكنولوجي قسطاًمن أعمالنا في سبيل خدمة المجتمع، وتسخيرها لما فيه خير وتسهيل العقبات التي قد تواجهنا في حياتنا اليومية.

فالهدف العام للنظام هو تطوير نظام يساعد في تسهيل تعامل المسؤولين في كلية الطب في جامعة بوليتكنك فلسطين مع طلبة الكلية المندرجين تحت فئة المرحلة السريرية المتمثلة في السنة الدراسية الثالثة وما بعدها من خالل تسهيل توزيع الطلبة على المستشفيات المختلفة ,وتسهيل عملية التقييم والتواصل مع الطالب.

- <span id="page-9-1"></span>1.2 دراسات ومشاريع مشابهة
	- ي جامعة القدس :ف ֦֧֦֧֦֧֦֧֦֦֦֧֦֧֦֧֦֧֦֧֦֚֚֚֬֜֓֓֡֓֡֓֡֜֓֡֜֓֡֓

يتم تقسيم التخصصات فى موقع التسجيل للمرحلة السريرية حسب الشهور. يتاح للطلاب الذين ي ֦֧֦֧֦֧֦֧֦֧֦֧֦֧֦֧֧֦֧֦֧ׅ֚֡֜֜֓֜֜֜֜֜֞֓֡֡֬֜֓֡֬ سددوا الرسوم في وقت مبكر تسجيل تخصصاتهم في أي مستشفى متاح، ولكن بناءً على العدد المتاح ي ֦֧֢֦֧֦֧֦֧֚֚֡֜֜֜ ֦֧֢֦֧֦֧֦֧֦֧֦֧֧֚֚֡֜֜֜֓֜֜ أيضًا. على سبيل المثال، إذا أردت اختيار تخصص الجراحة، أحدد التاريخ المرغوب به، ثم يظهر لي ي المستشفيات المتاحة في ذلك الوقت، وأختار المستشفى بناءً على العدد المتوفر. وهكذا لباقي ֦֧֦֧֦֧֦֧֦֧֦֧֚֚֡֜֜֜֓֡֜֜֜ التخصصات. ومع ذلك، في حالة وجود ثلاثة مستشفيات، على سبيل المثال، وقد امتلأت الحصة ֦֧֦֧֦֧֦֧֦֧֚֚֡֜֜֜ المتاحة في اثنين منها، يجب علي أن أسجل في المستشفى الثالث.من حيث عملية تقسيم العلامات ي ֦֧֦֧֦֧֦֧֦֧֦֧֚֚֡֜֜֜֓֡֜֜֜ ي ֦֧֦֧֦֧֦֧֦֧֦֧֚֚֡֜֜֜֓֡֜֜֜ لهذه المرحلة فهي كالتالي:

❖ (20 علامة ) : تقييم على الأداء في المرحلة السريرية (كيف التفاعل والحضور والأداء وكم ي ֦֧֦֧֦֧֦֧֦֧֦֧֧֦֧֦֧֚֚֡֜֜֜֜֓֜֜֜֜֜֞֓֡֜ قمنا بأخذ تاريخ من المرضى وكم فحصنا وهكذا). ◆ (80 علامة) : حسب ادارة الجامعة او الكلية قد يتم تقسيم هذه العلامة إلى امتحان شفهي و امتحان نظري أو قد تكون كاملة للامتحان النظري.

لكن هناك مشكلة يواجهها طلاب الطب في هذه المرحلة في التسجيل حيث انهم اذا قاموا بتسجيل ي ֦֧֦֧֦֧֦֧֦֧֚֚֡֜֜֜ ֦֧֦֧֦֧֦֧֦֧֚֚֡֜֜֜ عدد من التخصصات ثم جاء تخصص لا يتناسب مع البرنامج يتم حذف كل البرنامج واعادة ترتيب الرثنامج من البداية ,وكان التواصل مع الجامعة عن طريق مجموعة عىل الواتساب يواجه طالب الطب في هذه المرحلة مشكلة عند التسجيل، حيث إذا قاموا بتسجيل عدة تخصصات وتبيّن أن ֦֧֦֧֦֧֦֧֦֧֦֧֦֧֦֧֦֧֦֚֚֡֜֜֜֜֜֜֜֜֜֞ أحدها غير متوافق مع البرنامج، يتم حذف جميع التخصصات المسجلة وإعادة ترتيب البرنامج من البداية. يتم التواصل مع الجامعة عبر مجموعة على تطبيق الواتساب.

#### الجامعة االردنية **:** ف ي ֚֚֚֬

في هذه الجامعة، يتم اختيار خمسة تخصصات في السنة الواحدة. على سبيل المثال، ينقسم الفصل ي ֦֧֦֧֦֧֦֧֦֧֦֧֦֧֦֧֦֧֧֦֧֦֧֦֚֡֜֜֓֜֜֜֜֜֞ ֦֧֦֧֦֧֦֧֦֧֦֧֦֧֦֧֦֧֧֦֧֦֧֦֚֡֜֜֓֜֜֜֜֜֞ الأول إلى جزئين، حيث يكون لكل منهما شهرين لتخصص باطني وشهرين لتخصص جراحة. وينقسم الفصل الثاني أيضًا إلى جزئين، حيث يخصص شهرين لتخصص التخدير وشهرين لتخصص النسائية، ي ويكون الفصل الصيفي مخصصًا لتخصص واحد مثل تخصص الأطفال . ي

يتم توزيــع الطالب عىل المستشفيات من قبل الجامعة، ولكن يتمتع الطالب بحرية اختيار ترتيب التخصصات في هذه السنة . من حيث عملية تقسيم العلامات لهذه المرحلة فهي كالتالي: ֦֧֢֦֧֦֧֦֧֦֧֦֧֧֚֚֡֜֜֜֓֜֜

- ❖ (20 علامة): موزعة على النحو التالي:
- o ( 4 عالمة ( : للحضور والغياب.
- .<br>0 (16 علامة ) : التقييم الخاص بالاخصائي. ي
- ❖ ) 80 عالمة( : للمتحان النظري، وقد يتم تقسيمها إىل عدة عنارص تقييمية، وهذا يعود لسياسة اإلدارة الجامعية.

.<br>يوجد جدول خاص بالطالب يحتوي على علاماته بعد كل دورة، وهناك أيضًا جدول مستقل يتم فيه التقييم. يجب الإشارة إلى أن التقييم يختلف بين السنوات.

#### في جام<mark>ع</mark>ة الاسكندرية: ֚֚֚֡

.<br>يتم تقسيم الطلاب على جميع الأقسام حيث لا يوجد نظام اختيار وتنزيل المواد على سبيل المثال ֧֦֧֢֚֡<br>֧֚֚֝ لو افترضنا أن لدينا 10 تخصصات في السنة الرابعة وعدد الطلبة في هذه السنة 1000 طالب ي ֦֧֦֧֦֧֦֧֦֧֚֚֡֜֜֜ ي ֦֧֦֧֦֧֦֧֦֧֚֚֡֜֜֜ سيتم توزيـع 100 طالب لكل قسم. من حيث عملية تقسيم العلامات لهذه المرحلة فهي كالتالي:

- ◆ (20 علامة):امتحان نهاية كل وحدة (كل قسم ).
- ي ◆ (80 علامة):يتم تقدميها في آخر السنة وتقسم الى : ֦֧֦֧֦֧֦֧֦֧֦֧֧֦֧֦֧֚֚֡֜֜֜֜֓֜֜֜֜֜֞֓֡֜
	- $\infty$  20 علامة): امتحان شفوي.  $_{\odot}$
	- o (20 علامة ): امتحان عملي.
	- o ( 40 عالمة(:امتحان نظري.

#### <span id="page-11-0"></span>1.3الدوافع والمحفزات

نتطلع في هذا المشروع إلى تصميمموقع وتطبيق للهاتف المحمول ،حيث يعبر كالًمن الموقع والتطبيق عن كلية الطب وخاصة طالب المرحلة السريرية ، حيث سيعتبر هذا الموقع حلقة وصل بين الطالب والمسؤولين عنهم في كال من الجامعة والمستشفيات التي أبرمت اتفاقيات تعاون مع الجامعة، وسيكون الموقع هو المرجع األساسي للتقييم ومتابعة حالة الطالب أثناء مدة التدريب.

#### <span id="page-11-1"></span>1.4مشكلة البحث

نظرًا لإعتماد برنامج الطب البشري في جامعة بوليتكنك فلسطين ، لم يتم تطوير بوابة إلكترونية رسمية معتمدة من قبل الجامعة التي طرحت هذا البرنامج، ولهذا السبب قررنا في هذا المشروع إنشاء نظام إلكتروني يخدم حاجة جميع أطراف هذه الكلية، بما يتعلق بأمور المرحلة العملية التطبيقية فقط ، حيث سيلتحق الطالب بإحدى المستشفيات التي تم التعاقد معها .

يتم إدراج هذا الطالب تحت المستشفى ويتم اعتمادها كجهة تدريب خالل مدة الدراسة كاملة، وسيتم معاملة الطالب في المستشفى معاملة الموظف، ومن خالل النظام يتم متابعة الطالب من قبل مشرف التخصص والمدرب وتقييمه ورصد نتائجه.

#### <span id="page-12-0"></span>1.5نطاق المشروع

يستهدف المشروع الطالب ضمن كلية الطب وعلوم الصحة في جامعة بوليتكنك فلسطين التي اعتمدت هذا التخصص في برامجها، والمستشفيات التي تم إبرام اتفاقيات معها.

#### <span id="page-12-1"></span>1.6أهداف المشروع

يهدف المشروع إلى توفير نظام يسهل على عميد كلية الطب ورئيس دائرة الطب توزيع الطلبة على المستشفيات واألطباء المشرفين لتطوير مسيرتهم التعليمية في الجامعة. يعمل المشروع على تسهيل التواصل بين الكلية والمستشفى تحت إشراف الجامعة. ويهدف النظام إلى مراقبة حالة الطالب خالل فترة التدريب وتوفير خدمات تسهم في البيئة التعليمية. تشمل هذه الخدمات توفير واجهة سهلة للتواصل وتبادل المعلومات، ودعم الطالب ومشرفي التدريب ومشرفي الطالب، وتنظيم الجداول الزمنية، وتقديم التقارير والتقييمات الالزمة، وتعزيز التواصل والتعاون بين الجميع. كما ويهدف النظام إلى تسهيل التدريب السريري وتحسين تجربة الطالب ومشرفي التدريب، وتعزيز جودة التعليم الطبي في الجامعة.

### ❖ األهداف التي يتعين تحقيقها:

- ❖ اختيار المستشفى من قِبل العميد ، حيث سيتوفر في هذه خيار اضافة المستشفى المراد تكليفها بمهمة تدريب الطلبة ومن ثم اختيار الطبيب المشرف لكل مجموعة بما تراه الكلية مناسبا حسب المساقات التعليمية.
	- ❖ التواصل بين الطبيب المشرف والجهات المسؤولة داخل الكلية.
		- ❖ التواصل بين الكلية والمستشفى التي تم االلتحاق بها.
		- ❖ رفع الواجبات من قِبل الكلية وتسليمها من قبل الطالب.
	- ❖ رصد النتائج للطالب، ومعرفة مستواه العملي خالل فترة التدريب كاملة.
	- ❖ اطلاع النائب الأكاديمي في الجامعة على الوضع العام للطلبة المتدربين.
- ❖ تقديم الشكاوى للجهة المعنية في حالة وجود شكوى من أمر معين.
	- ❖ توثيق دوام الطالب.
	- ❖ استخدام خاصية اإلشعارات.

<span id="page-13-0"></span>1.7طرق تحقيق الأهداف

- ❖ ترحيل معلومات الطالب من قسم التسجيل في الجامعة إلى النظام.
- ❖ إنشاء قسم خاص لتوزيع الطالب على المستشفيات واألطباء ضمن مجموعات.
	- ❖ إنشاء نموذج شكاوى لضمان راحة الطالب والمستشفى خالل فترة التدريب.
		- ❖ إنشاء قسم خاص بالمستشفى لرفع المهام للطالب.
- ❖ إنشاء قسم خاص للطالب لتسليم المهام الموكلة له من الطبيب المشرف أو المستشفى.
	- ❖ تقرير نهائي يتضمن عالمات الطالب ونموذج تقييم ال
		- ❖ وضع العملي التطبيقي لدى الطالب.

#### <span id="page-14-0"></span>1.8 المنهجية المتبعة

سنتبع في هذا المشروع منهجية Agile لتحقيق المخرجات المتوقعة من النظام. تتألف هذه المنهجية من خمس مراحل أساسية تستخدم في تحليل وبناء النظام برمجيًا:

- .1 المتطلبات : حيث سنقوم بهذه المرحلة بجمع متطلبات المشروع وفهمها مقدًما، وذلك للحصول على فهم تفصيلي لمتطلبات المشروع تقنيًا.
- .2 التصميم: حيث سنقوم بإيجاد حل تقني للمشكالت التي حددتها متطلبات المشروع، بما في ذلك السيناريوهات والتخطيطات ونماذج البيانات وتساهم هذه النماذج بتوضيح المشروع وفهمه بشكل أفضل.
- 3. التنفيذ: بمجر د إكمال التصميم، يبدأ التنفيذ الفني، في هذه المر حلة سنقوم ببر مجة التطبيق بناءً على متطلبات المشروع.
- .4 التحقق واالختبار: في هذه المرحلة يتم التأكد من أن المشروع ال يحتوي على أخطاء وأن جميع المتطلبات قد اكتملت، مما يضمن تجربة مستخدم جيدة مع النظام.
- 5. النشر والصيانة: هذه المرحلة تأتي بعد الانتهاء من العمل على النظام، لاكتشاف العيوب وطلبات التغيير الواردة من المستخدمين .

### <span id="page-15-0"></span>1.9 تصور عام عن النظام )**Diagram Context** )

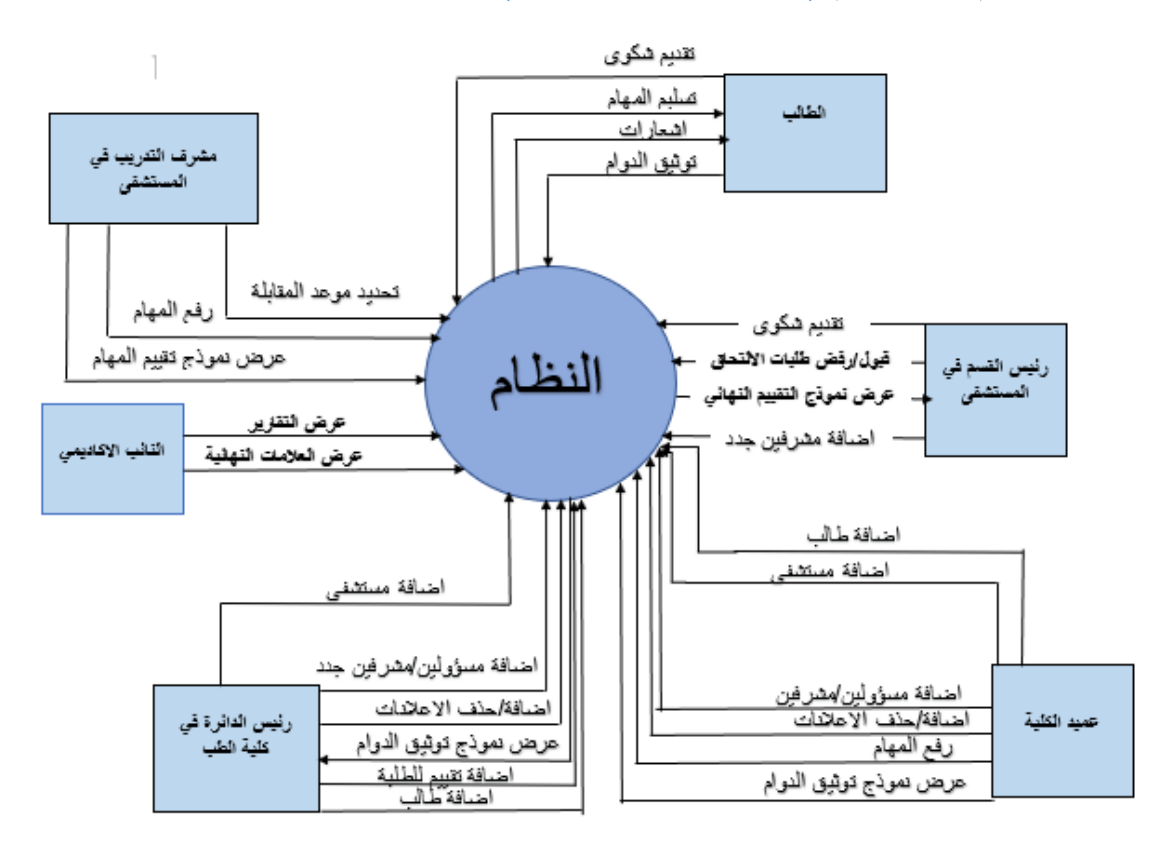

<span id="page-15-1"></span>*Context Diagram* : <sup>1</sup> شكل

هذا الشكل يوضح جزء من النظام وبيئته ، ويوضح الكيانات التي تتفاعل معه وما هي المهام أو ي العمليات التي يستطيعون القيام بها . فمثلا عميد الكلية يستطيع اضافة طلاب للموقع ،اضافة ي مستشفى جديد تم التعاقد معه، إضافة إعلانات ،وعرض نموذج توثيق للدوام ، وهكذا. فكل كيان أو مشارك في هذا الموقع يمكنه القيام بالمهام المسموحة له فقط. ֦֧֦֧֦֧֦֧֦֧֦֧֦֧֚֚֡֜֜֜֜֜֜֜

### <span id="page-16-0"></span>1.10 جدول المهام

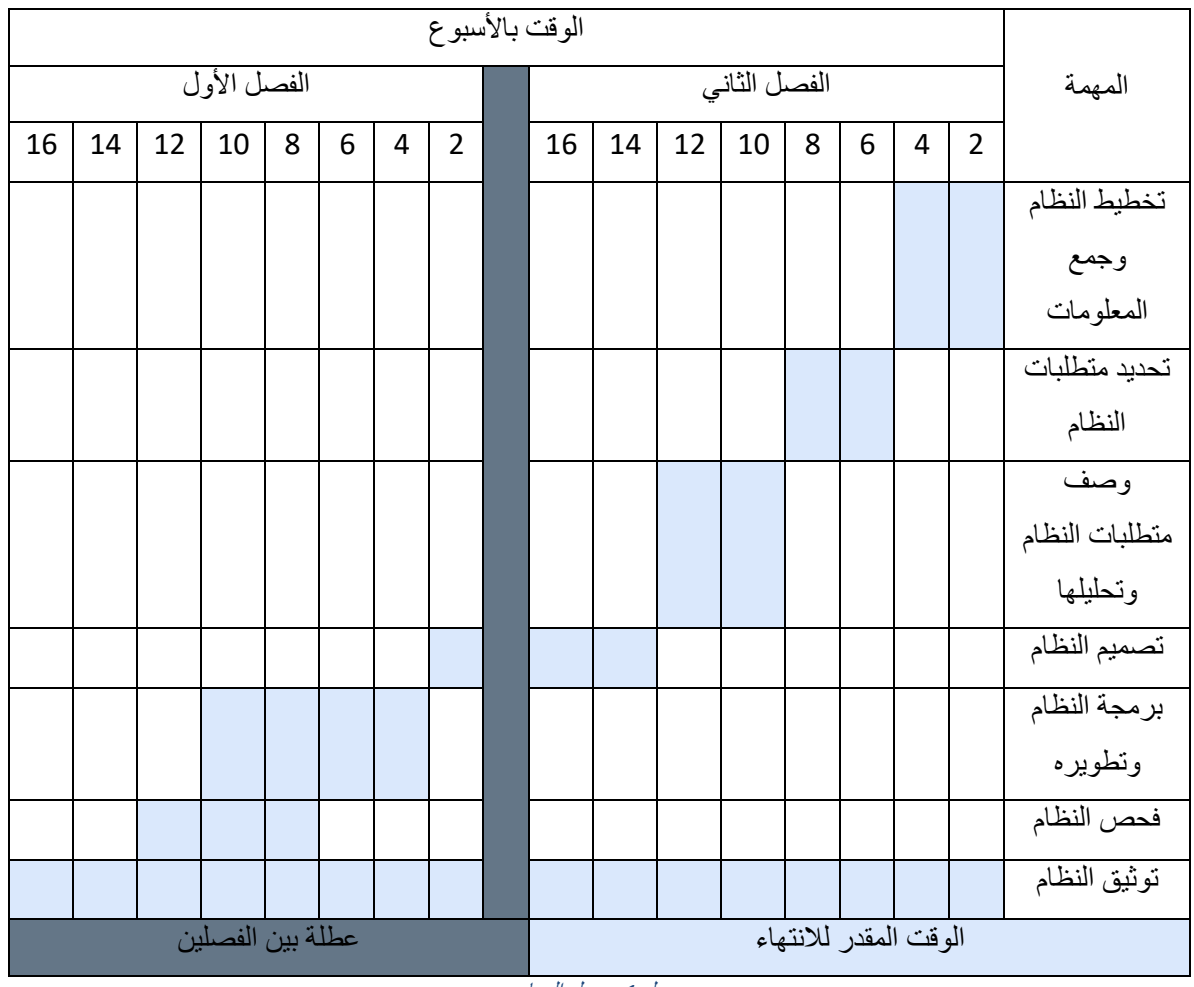

الجدول الزمني المتوقع والذي يوضح ما سيحتاجه إنجاز المشروع:

<span id="page-16-2"></span>جدول <sup>1</sup> *:*جدول المهام

#### <span id="page-16-1"></span>**1.11**ملخص الفصل

 تم في هذا الفصل عرض فكرة المشروع والدوافع التي قادتنا للعمل على هذه الفكرة باإلضافة إلى األهداف التي نسعى للعمل عليها وطرق تحقيقها كما تم أيضا عرض تصور عام عن النظام، والمنهجية المتبعة.

### <span id="page-17-0"></span>الفصل الثاني: متطلبات النظام ي

#### <span id="page-17-1"></span>2.1 المقدمة

لما تم عرضه في الفصل الأول سيتم في هذا الفصل تحديد متطلبات النظام الوظيفية وغير ֦֧֦֧֦֧֦֧֦֧֚֚֡֜֜֜ ي ֦֧֦֧֦֧֦֧֦֧֦֧֦֧֜֜ ا استكمالًا الوظيفية ومتطلبات النطاق وسيشمل هذا الفصل أيضًا على كل من:

- Use case diagram.
- Use case description.
- Activity diagram.
- State machine diagram.
- ER diagram.

#### <span id="page-17-2"></span>2.2 ممثلو النظام

طلاب الكلية، عميد الكلية، مسؤول التواصل مع المستشفيات، مشرفو التدريب في الجامعة، مدير ي ֦֧֦֧֦֧֦֧֦֧֦֧֦֧֜֜ .<br>المستشفى، ومشر في التدريب في المستشفى. ي ֦֧֦֧֦֧֦֧֦֧֦֧֧֦֧֦֧֚֚֡֜֜֜֜֓֜֜֜֜֜֞֓֡֜ ي ֦֧֦֧֦֧֦֧֦֧֚֚֡֜֜֜

#### <span id="page-17-3"></span>2.3 متطلبات النطاق

يراعي هذا الموقع وجود نظام مُتعرف به وموثوق لدى الطالب والجامعة والمستشفى بحيث يسهل ،<br>ش استخدامه ومتاح دائما، ويتم تحديثه بأي وقت بناءً على تغيير المتطلبات إذ سيخدم جميع الجامعات الت<mark>ي تعت</mark>مد برنامج الطب البشري على نطاق واسع وسوف يتم استخدام هذا الموقع من ي قِبل الطالب ومشرفيه والجامعة ، ولن يحتاج مستخدمو هذا النظام إلى خبرة كبيرة في مجال ي ֦֧֦֧֦֧֦֧֦֧֚֚֡֜֜֜ الحاسوب إذ أن ما يحتاجونه هو معلومات أساسية في التعامل معه. ي ֦֧֦֧֦֧֦֧֦֧֚֚֡֜֜֜

#### <span id="page-18-0"></span>2.4 متطلبات النظام

إن جزئية جمع المتطلبات وتحليلها تعد من أهم المراحل اللازمة لبناء مشروع متكامل يلبي جميع العمليات الرئيسية وسيتم توضيح الأعمال التي سيقوم بها ممثلو النظام وتقسم المتطلبات إلى : ي

- المتطلبات الوظيفية للمشروع.
- المتطلبات غير الوظيفية للمشروع.

<span id="page-18-1"></span>(Functional requirements for the system admin) الوظيفية المتطلبات 2.4.1 هي المتطلبات التي تحدد خصائص كل وظيفة من وظائف النظام:

ت: ✔ متطلبات المستخدمر

ي

بعد تحليل ما ينبغي لهذا الموقع تقديمه للمستخدمين تم تلخيص متطلبات كلا منهم كما يلي: ي الطالب:

- تسجيل الدخول.
- متابعة برنامجه التدريي
	- توثيق الدوام.
	- عرض اإلشعارات.
- عرض خالصة الفصول.
	- تسليم المهام.
	- تقديم شكاوى.
- . عرض إعالنات الكلية والمستشف
	- عرض نموذج تقييم المهام.
		- ي . عرض التقييم النهان

### عميد الكلية:

- تسجيل الدخول.
- اضافة مستشف
	- اضافة طالب
- امكانية اضافة او تحديث اوحذف تقييم طالب.
	- إدراج مساقات جديدة
- توزيـع الطلاب في مجموعات وفق مساقات محددة . ֦֧֦֧֦֧֦֧֦֧֦֧֧֦֧֦֧֚֚֡֜֜֜֜֓֜֜֜֜֜֞֓֡֜
	- . معرت إسناد مجموعة طالب اىل مستشف
- إضافة مشرفي تدريب ومسؤولين تواصل مع المستشفيات جدد إلى النظام. ي ֦֧֦֧֦֧֦֧֦֧֦֧֚֚֡֜֜֜֓֡֜֜֜
- . تصنيف الطالب وفق معايرثمعينة بما يتناسب مع مواصفاتهم وحاجة المستشف
	- عرض نموذج الشكوى.
		- عرض حالة الطالب.
	- عرض نموذج توثيق دوام الطالب.
		- إضافة / حذف اعالنات.
			- عرض اإلشعارات.
			- عرض إعالنات الكلية.
		- عرض نموذج التقييم النهائي.

# : مدير المستشف

- تسجيل دخول
- إضافة مشرفي تدريب جدد إلى النظام. ֦֧֦֧֦֧֦֧֦֧֦֧֧֦֧֦֧֚֚֡֜֜֜֜֓֜֜֜֜֜֞֓֡֜
	- عرض نموذج توثيق دوام الطالب.
- تقييم حالة الطلب المقدم من قبل الطالب.
	- تحديد موعد المقابلة.
		- تقديم شكوى.
	- إضافة / حذف اعالنات.
		- عرض حالة الطالب.
			- عرض اإلشعارات.
	- عرض نموذج التقييم النهائي.

#### مشرف التدريب في المستشفى: ي ֚֚֚֚֬

- تسجيل دخول.
	- رفع المهام.
	- تقييم المهام.
- **•** تقييم نهائي للطالب.
- عرض نموذج تقييم المهام.
- ي . عرض نموذج التقييم النهان
	- عرض حالة الطالب.
		- تقديم شكاوى.
- عرض نموذج توثيق دوام الطالب.
	- إضافة / حذف اعالنات.
		- عرض اإلشعارات.

<span id="page-21-0"></span>(Functional requirements for the system admin)الوظيفية غير المتطلبات 2.4.2

تعد المتطلبات هي أساس نجاح أي مشروع حيث تصف كيفية عمل النظام، فهناك مجموعة من المعايير المتفق عليها والتي سيتم من خاللها تطوير بوابة الدراسات الثنائية، ومن أهم هذه المتطلبات:

- .1 األمان **:**يوفر النظام األمان للمعلومات من خالل أنظمة الحماية بكلمات المرور خاصة بحساب كل مستخدم. كما تكون الصالحيات لدى كل كيان من هذه الكيانات مختلفة.
- 2. دقة النظام: يقوم النظام بأداء مهامه على مستوى عالٍ من الدقة، بحيث أن عدد الأخطاء في النظام أقل ما يمكن، لتقليل النتائج السلبية الناتجة عن الخطأ.وهذا النظام يعطي نتائج صحيحة ودقيقة.
	- .3 سهولة الوصول إلى الموقع**:**
	- حيث يستطيع المستخدم الوصول إىل الموقع باستخدام أي جهاز.
- أن تكون واجهة الموقع بسيطة وذات ألوان مريحة للمستخدم ،بحيث يدعم الموقع بنود علم ال HCI، وأن يكون الموقع مستجيباً عند استعراضه من متصفح الهاتف.

.4 السرعة: يجب أن يكون النظام سريعا في تنفيذ العمليات ،وسريع االستجابة مقابل الثانية.

<span id="page-21-1"></span>2.5 وصف متطلبات النظام

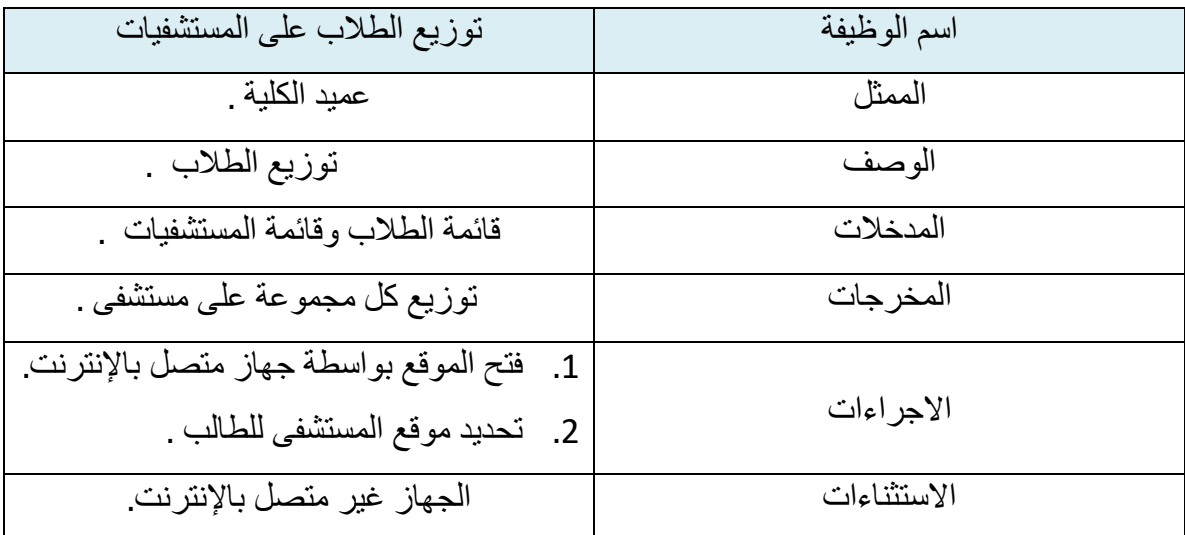

<span id="page-21-2"></span>جدول <sup>2</sup> : جدول وصف عملية توزيع الطلبة على المستشفيات

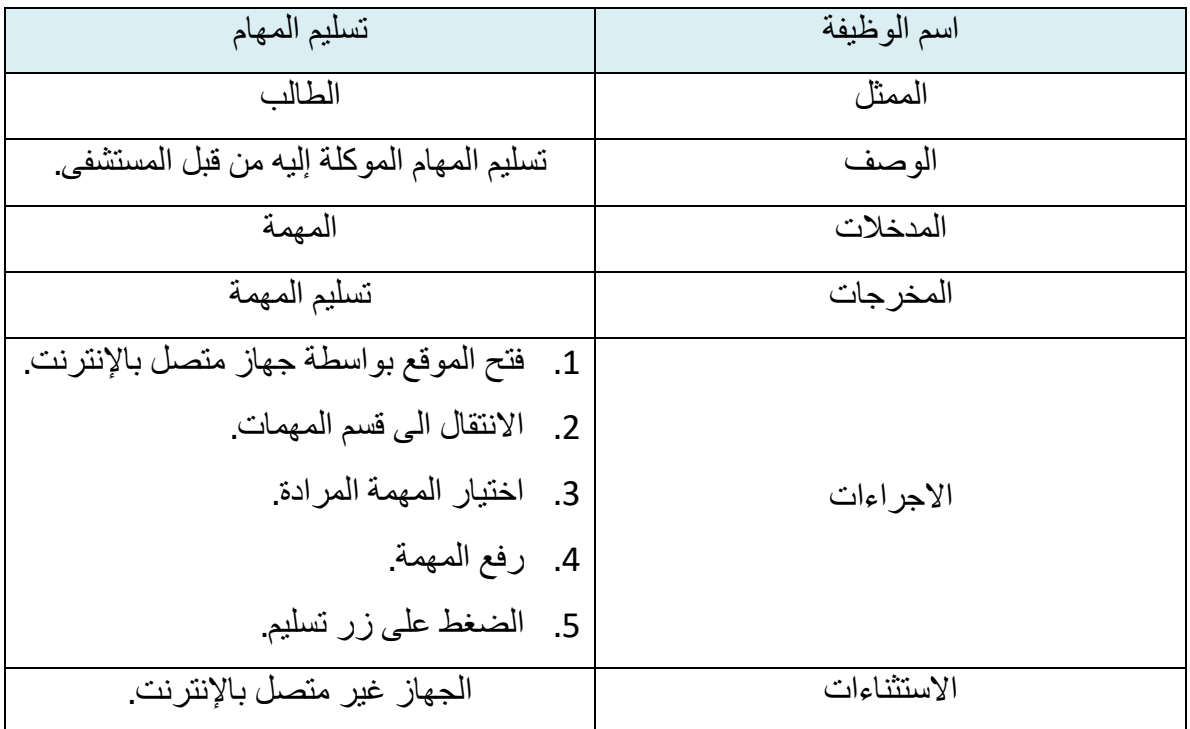

<span id="page-22-0"></span>جدول <sup>3</sup> : وصف عملية تسليم المهام

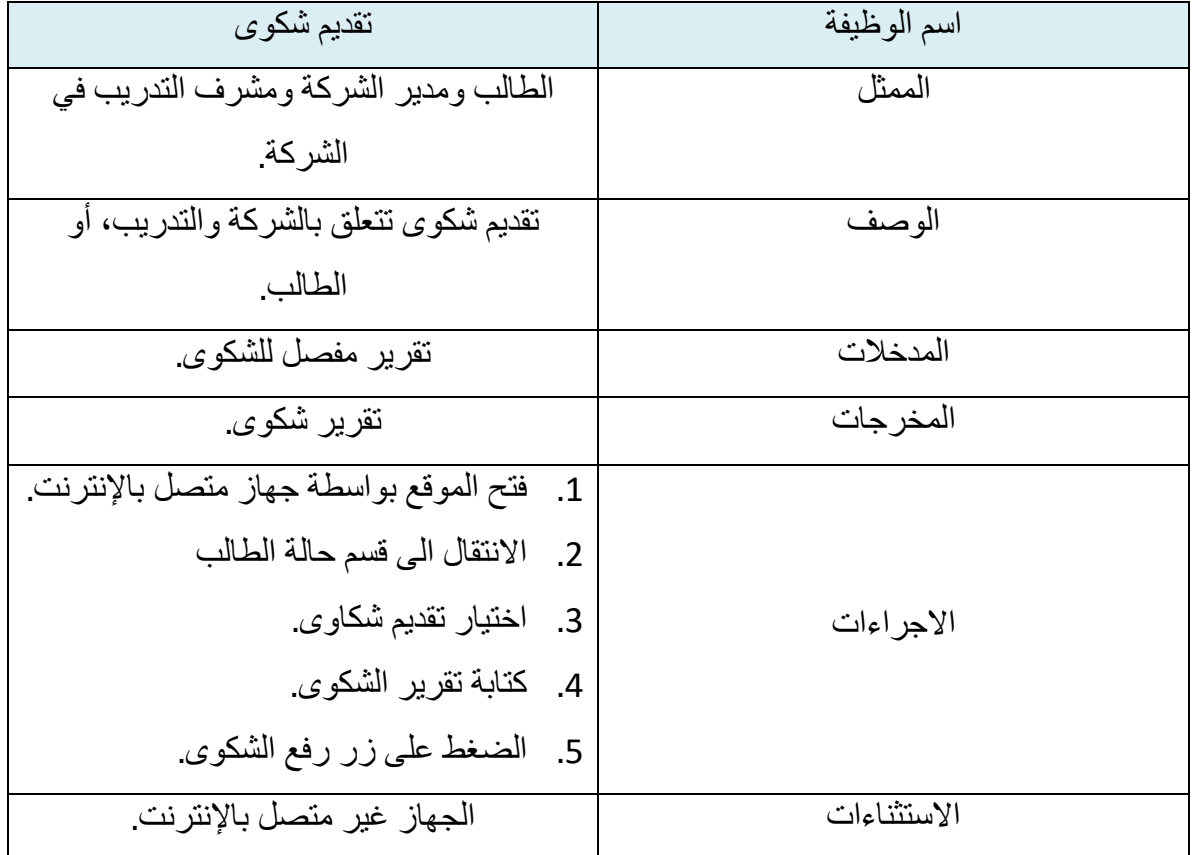

<span id="page-22-1"></span>جدول <sup>4</sup> : وصف عملية تقديم الشكوى

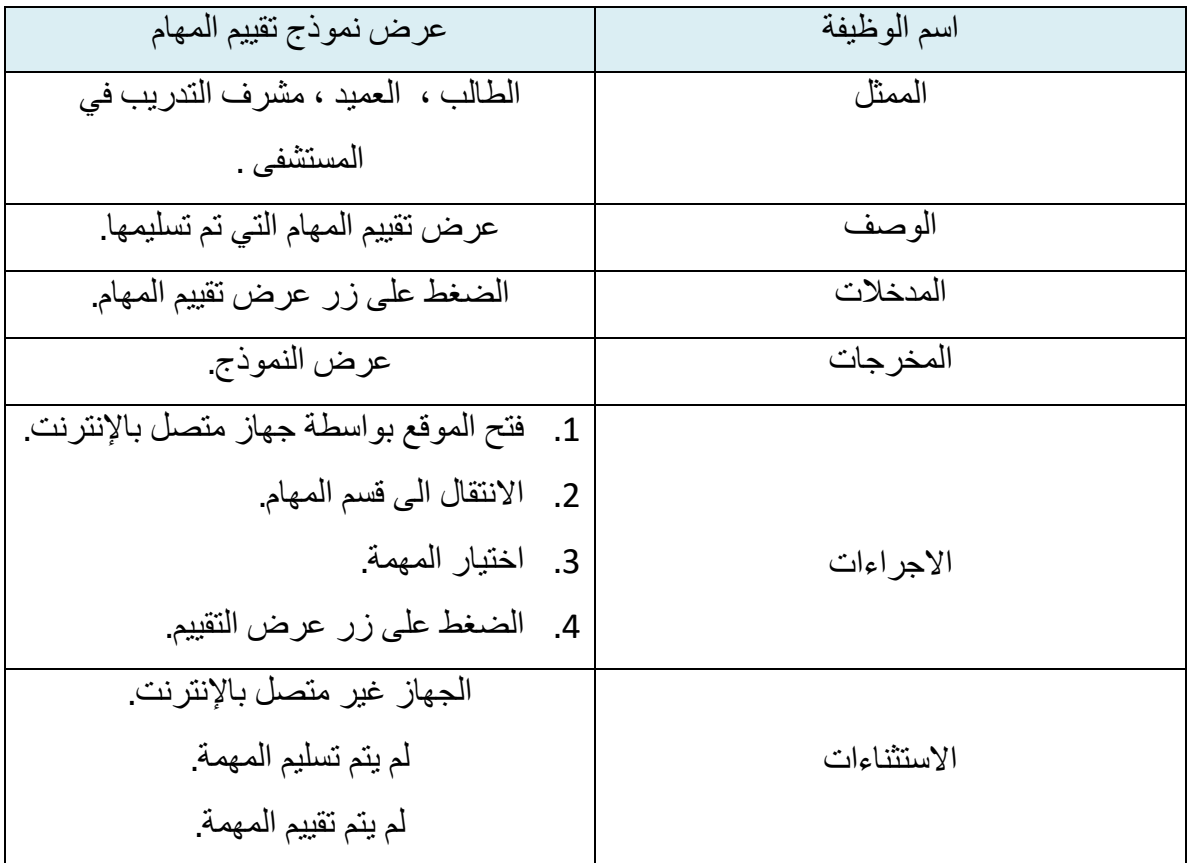

<span id="page-23-0"></span>جدول <sup>5</sup> : وصف عملية عرض نموذج تقييم المهام

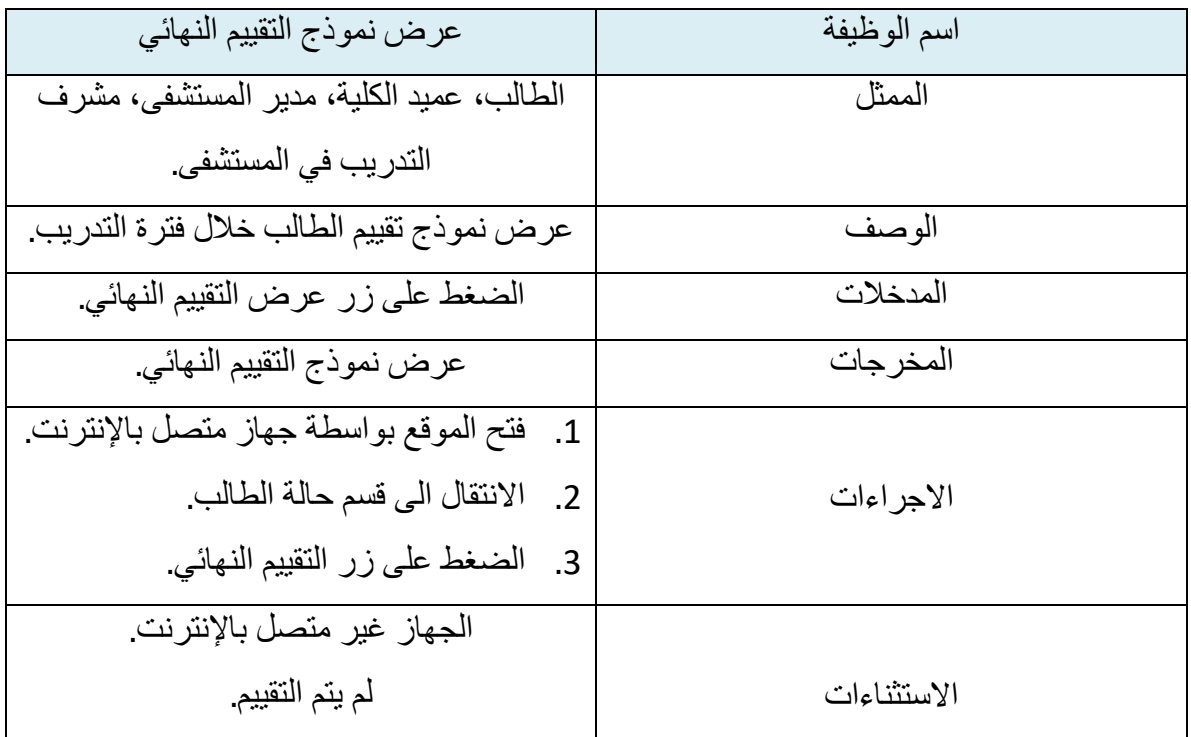

<span id="page-23-1"></span>جدول <sup>6</sup> : وصف عملية عرض نموذج التقييم النهائي

| التواصل بين الطالب والمستشفى              | اسم الوظيفة |
|-------------------------------------------|-------------|
| الطالب، مشرف التدريب في المستشفى.         | الممثل      |
| وسيلة نواصل مباشرة بين الطالب ومشرف       |             |
| التدريب في المستشفى.                      | الوصف       |
| 1. فتح الموقع بواسطة جهاز متصل بالإنترنت. |             |
| 2. فتح قسم الرسائل.                       | الاجر اءات  |
| 3. بدء محادثة.                            |             |
| الجهاز غير متصل بالإنترنت                 | الاستثناءات |

<span id="page-24-0"></span>جدول 7 : وصف عملية التواصل بين الطالب والشركة

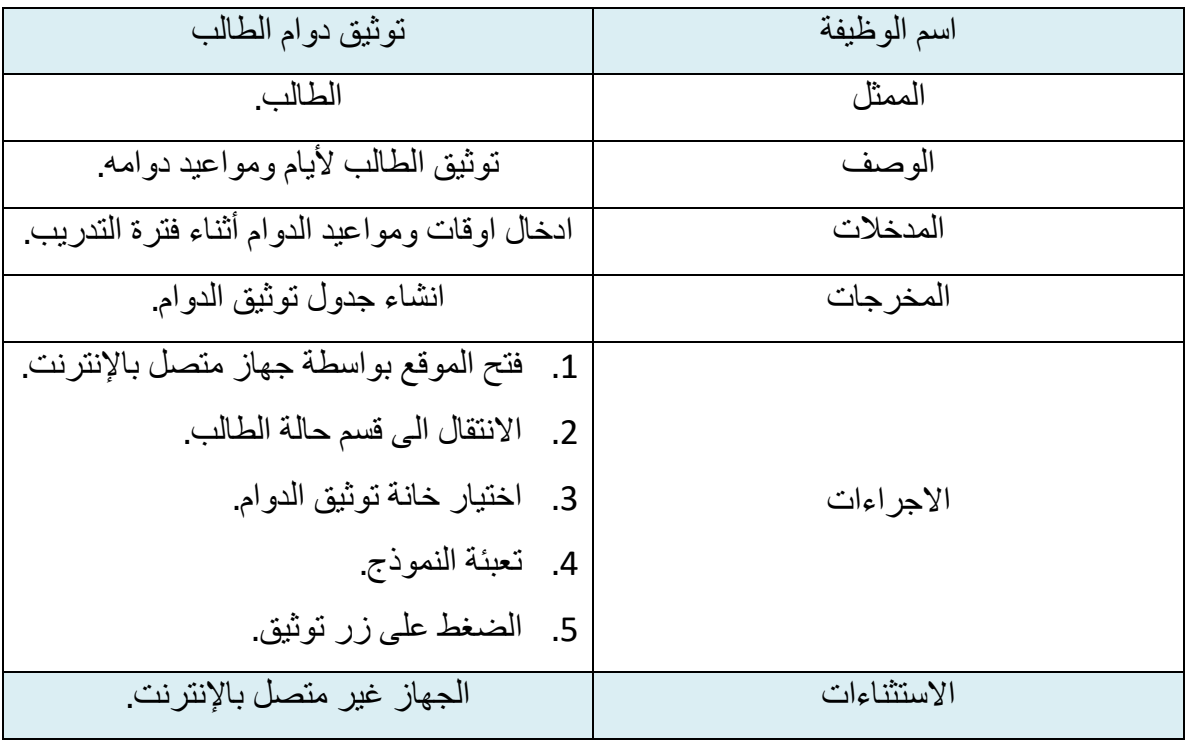

<span id="page-24-1"></span>جدول <sup>8</sup> : وصف عملية توثيق دوام الطالب

| اضافة مشر فين                                                                     | اسم الوظيفة |
|-----------------------------------------------------------------------------------|-------------|
| عميد الكلية، مدير المستشفى                                                        | الممثل      |
| إضـافة مسؤولين جدد (مشرفين التدريب في                                             | الوصف       |
| المستشفى).                                                                        |             |
| الرقم الوظيفي.                                                                    | المدخلات    |
| تصنيف الموظف كمشرف تدريب أو كمسؤول                                                |             |
| تو اصل.                                                                           |             |
| مشرف او مسؤول جديد في النظام.                                                     | المخر جات   |
| فتح الموقع بواسطة جهاز متصل بالإنترنت<br>$\cdot$ .1                               |             |
| الانتقال الى قسم اختيار اضافة مسؤول جديد.<br>$\cdot$ .2                           |             |
| اختيار تصنيف المسؤول.<br>$\cdot$ .3<br>اضـافة الرقم الوظيفي للمسؤول<br>$\cdot$ .4 | الاجر اءات  |
| 5. الضغط على زر تعيين.                                                            |             |
| الجهاز غير متصل بالإنترنت.                                                        |             |
| رقم الموظف غير موجود                                                              | الاستثناءات |

<span id="page-25-0"></span>جدول 9 : وصف عملية اضافة مشرفين او مسؤولين تواصل جدد

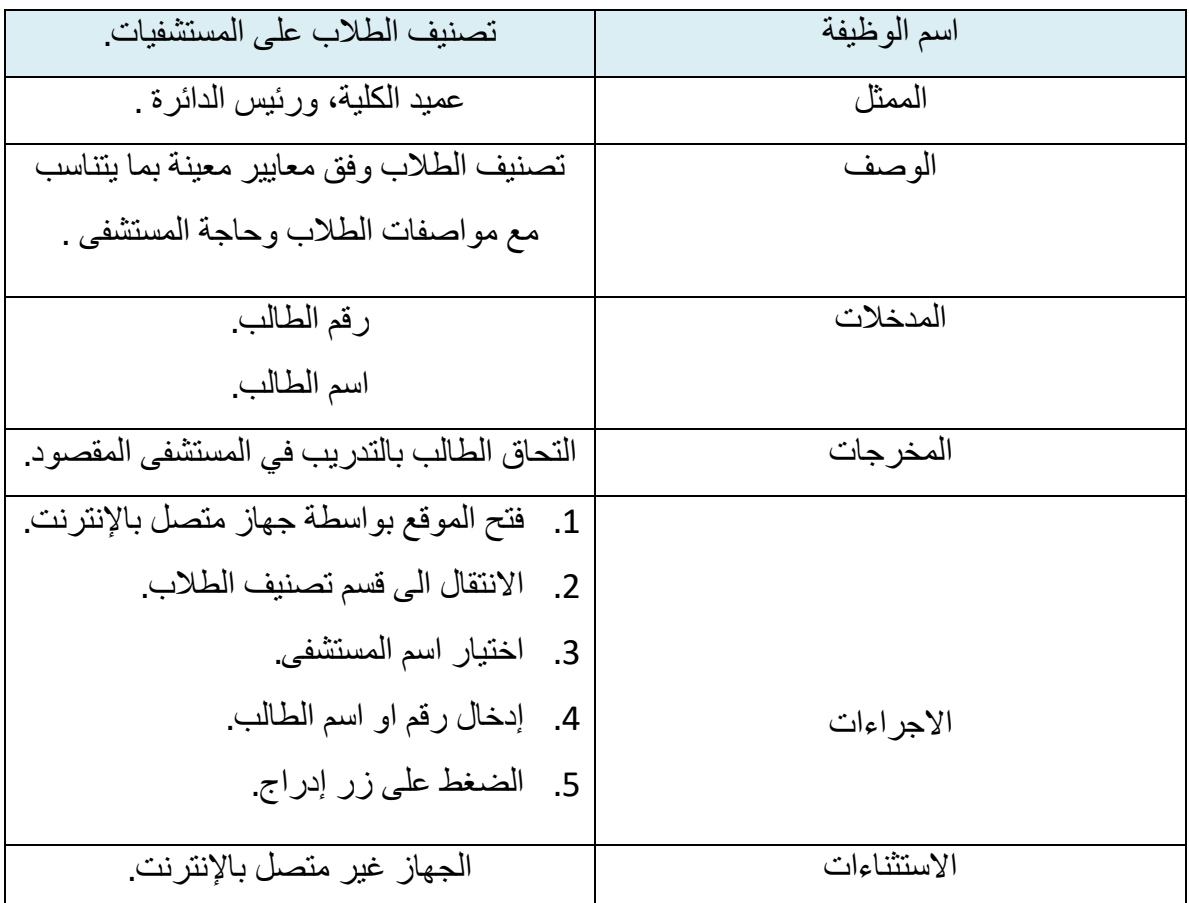

<span id="page-26-0"></span>جدول 10 : وصف عملية تصنيف الطالب على المستشفيات

### <span id="page-27-0"></span>2.6 مخطط حالة الاستخدام : (Use case diagram)

حالة الاستخدام هي وصف لجميع الطرق التي يريد المستخدم بها استخدام النظام، وتصف ي المحادثة بين الممثلين والنظام.

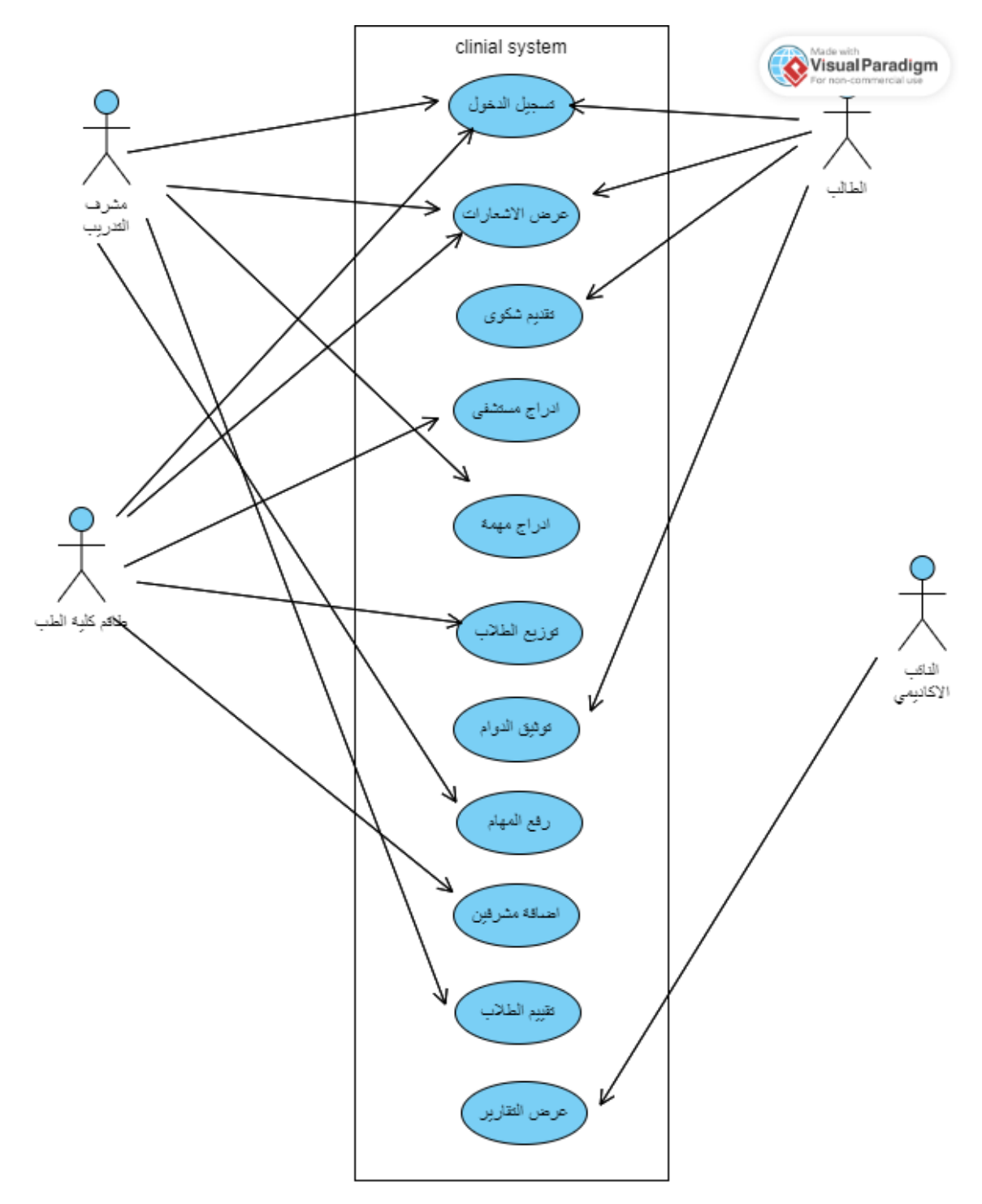

<span id="page-27-1"></span>*Use Case Diagram*: <sup>2</sup> شكل

### <span id="page-28-0"></span>Activity diagram 2.7

.<br>י يصور مخطط النشاط التفاعل بين الكائنات بترتيب تسلسلي، أي الترتيب الذي تحدث به هذه<br>. التفاعالت:

● تسليم المهام من ِقبل الطالب:

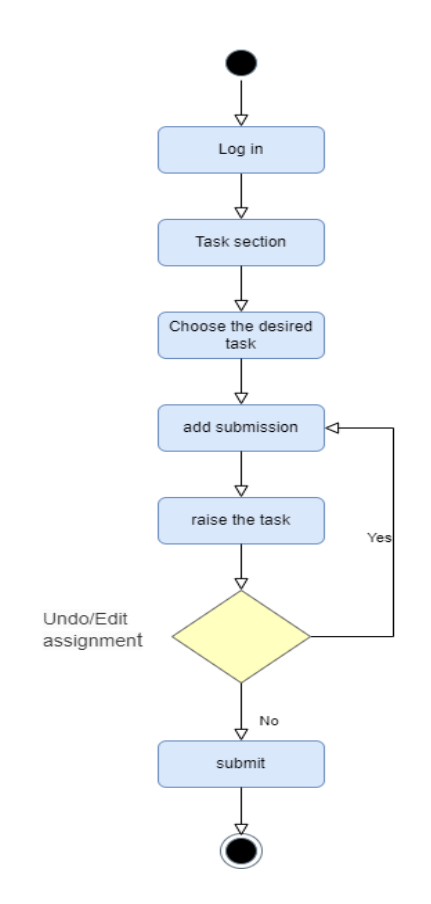

<span id="page-28-1"></span>*Activity diagram for Handing over tasks by the student*: <sup>3</sup> شكل

**•** عرض تقييم الطالب النهائي:

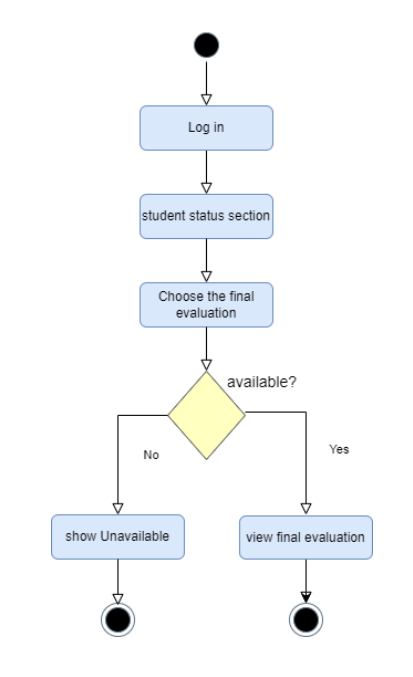

*Activity diagram for View the student's final evaluation* : <sup>4</sup> شكل

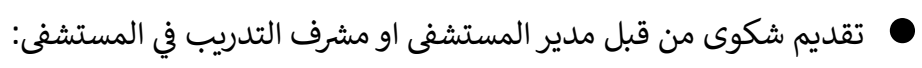

<span id="page-29-1"></span><span id="page-29-0"></span>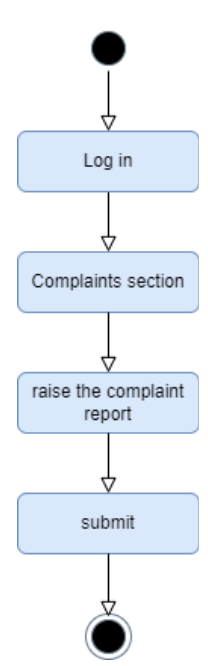

*Activity diagram for Submitting a complaint by the company manager or training supervisor in the hospital* : <sup>5</sup> شكل

### <span id="page-30-0"></span>State machine diagram 2.8

• الطالب

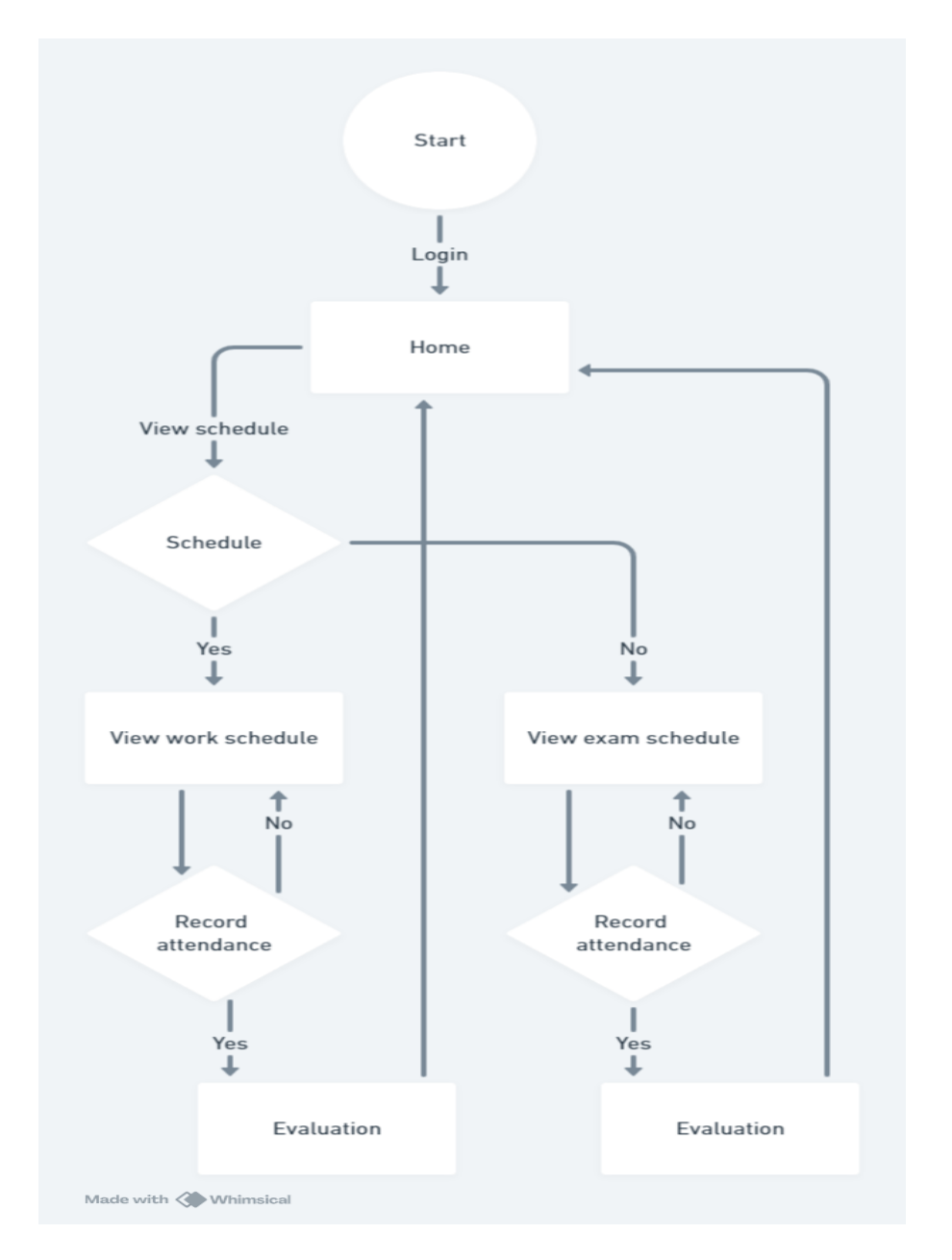

<span id="page-30-1"></span>*State machine Diagram for Student* : <sup>6</sup> شكل

بعد ان يقوم الطالب بتسجيل الدخول بنجاح يمكنه عرض جدول الدوام الخاص به ثم يقوم بتجسل حضوره في اليوم المحدد وبعد نهاية الفصل يمكنه عرض تقييمه النهائي بناء على ادائه ي ֦֧֦֧֦֧֦֧֚֚֡֜֜֜֜ ي  $\frac{1}{\sqrt{2}}$ خلال الفصل الدراسي.

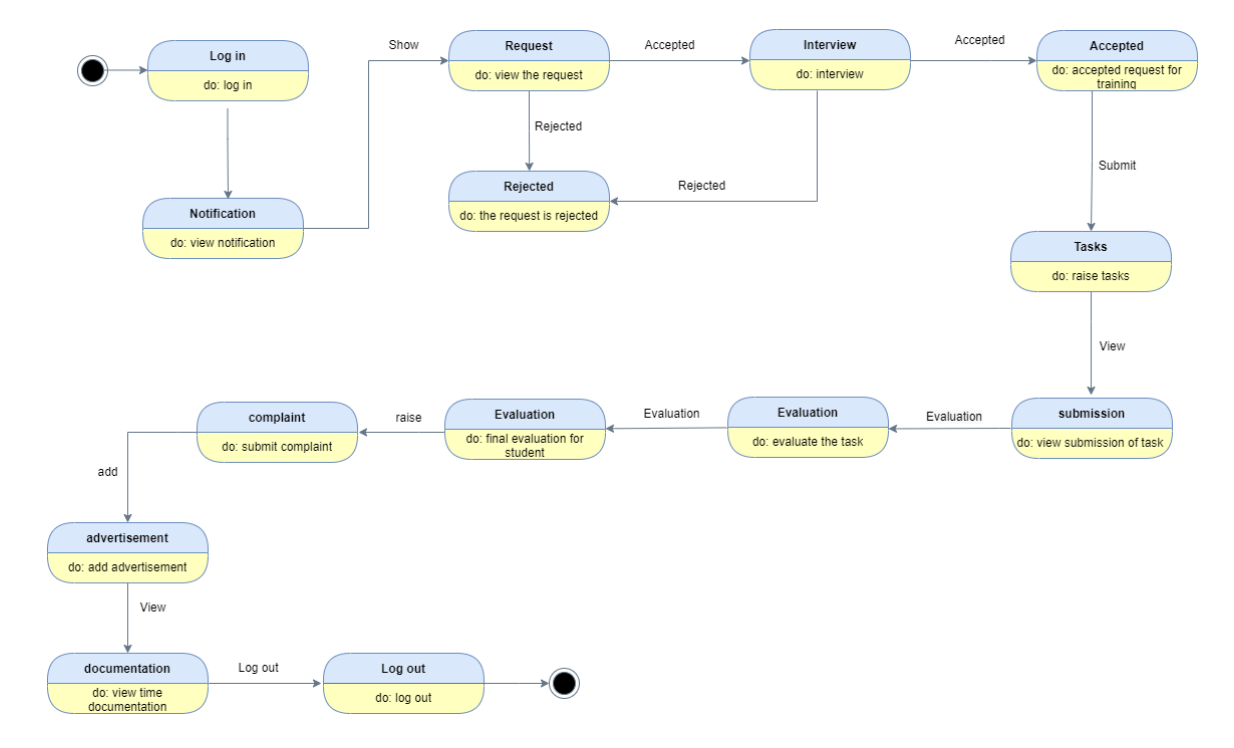

#### **Activity diagram for supervisor** •

<span id="page-31-0"></span>*activity diagram for Training supervisor in the hospital* : <sup>7</sup> شكل

بعد ان يقوم المشرف بتسجيل الدخول بنجاح يمكنه القيام بالعديد من النشاطات ضمن نطاق صلاحياته مثل عرض اشعاراته واضافة المهمات الى الطلبة المشرف عليهم وادراج التقييمات الخاصة بالطلبة .

#### <span id="page-32-0"></span>ER\_ Model 2.9

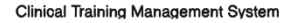

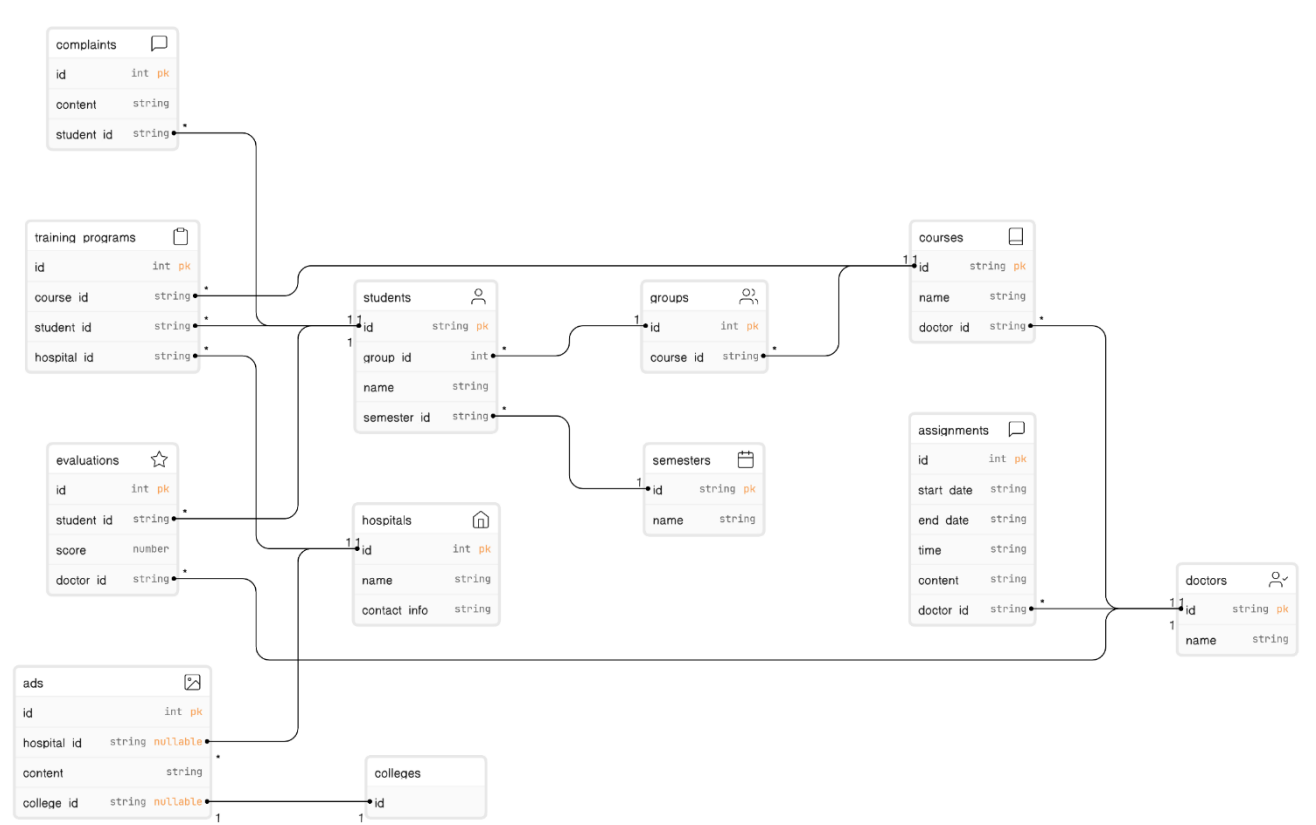

<span id="page-32-2"></span>*ER diagram* : <sup>8</sup> شكل

<span id="page-32-1"></span>2.10 ملخص الفصل

تم في هذا الفصل تحديد متطلبات النظام، وتوضيح العمليات الأساسية داخل النظام عن طريق ֦֧֦֧֦֧֦֧֦֧֦֧֦֧֦֧֦֧֚֚֡֜֜֜֜֜֜֜֜֜֞֜֜֞֜ .<br>أشكال خاصة تسهل فهم وتحليل النظام بناءً على المعلومات والنماذج التى تم جمعها من خلال ي التواصل المباشر مع الجهات المستفيدة من المشروع.

### <span id="page-33-0"></span>الفصل الثالث: تصميم النظام

#### <span id="page-33-1"></span>3.1 المقدمة

يوضح هذا الفصل الهيكلية التي سيبنى المشروع على أساسها، بالإضافة إلى رسم توضيحي لجداول سنوضح الهيكلية العامة لواجهات النظام بحيث تكون متوافقة مع ً<br>أ قواعد بيانات النظام، وأيضا .<br>المعلومات المبينة في الفصل الثاني، بالإضافة إلى نموذج الاستخدام للنظام Class diagram. ي ي ֦֧֦֧֦֧֦֧֦֧֦֧֦֧֜֜

<span id="page-33-2"></span>3.2 الهيكلية العامة للنظام:

يتكون النظام من عدة أجزاء تعمل مع بعضها البعض:

1. صفحة الويب (Web Application):

تعتبر صفحة الويب الجزئية الرئيسية في المشروع حيث تمكن كافة أطراف النظام من التعامل ي i واستخدام الموقع بشكل سلس وسهل.

.2 قاعدة البيانات ) Database):

تحتوي على جداول عديدة توضح آلية استخدام الموقع وتوضح جميع المتغيرات التي يحتاجها ي النظام.

- <span id="page-33-3"></span>3.3 هيكلية بناء النظام:
- (Model View Controller) MVC

نمط تصميم شائع لتطوير واجهات المستخدم التي تعمل على فصل مكونات المشروع المنطقية ي عن بعض البعض، وهو أفضل النظم المتبعة إلنشاء موقع قابل للصيانة وسهل التوسع.

#### مكونات **MVC**:

- 1. <mark>Model</mark>: الواجهة الخلفية التي تحتوي على منطق البيانات.
- .2 **View**: الواجهة األمامية أو واجهة المستخدم الرسومية )GUI).
- **Controller** .3 : هو الوسيط برت view و model، ويعالج العمليات المنطقية والطلبات  $\overline{\phantom{a}}$ القادمة، ويتعامل مع البيانات القادمة من قواعد البيانات لإخراجها على view في صورة ي ֦֧֦֧֦֧֦֧֦֧֚֚֡֜֜֜ مالئمة.

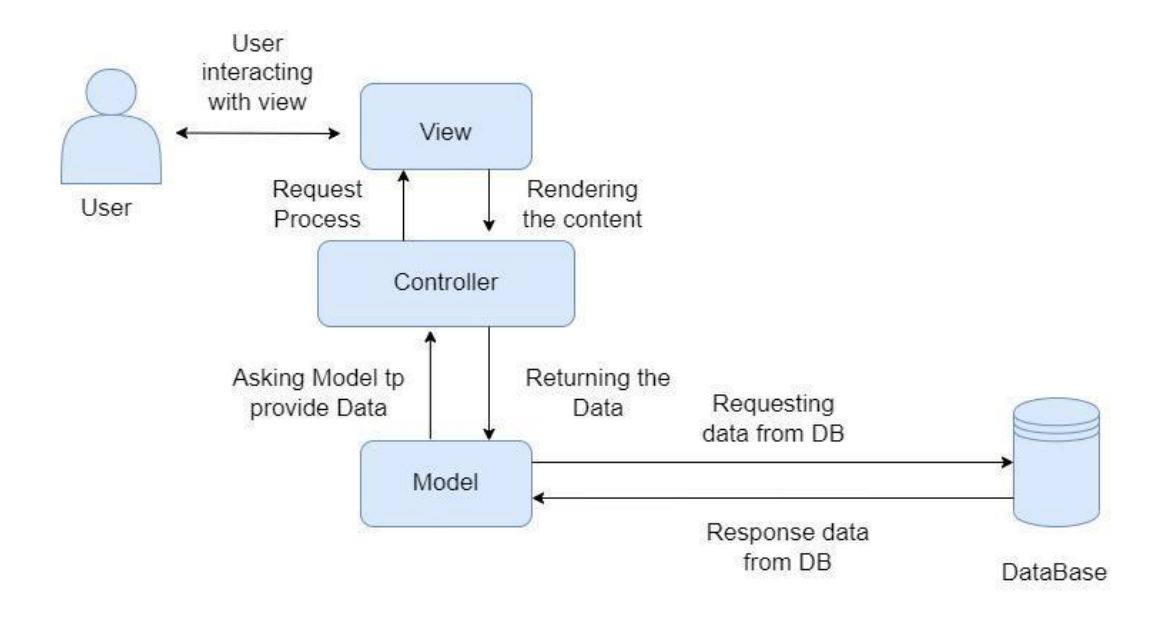

#### Model-View-Controller (MVC) نظام

<span id="page-34-0"></span>*Model View Controller* : <sup>9</sup> شكل

### <span id="page-35-0"></span>3.4 Class Diagram

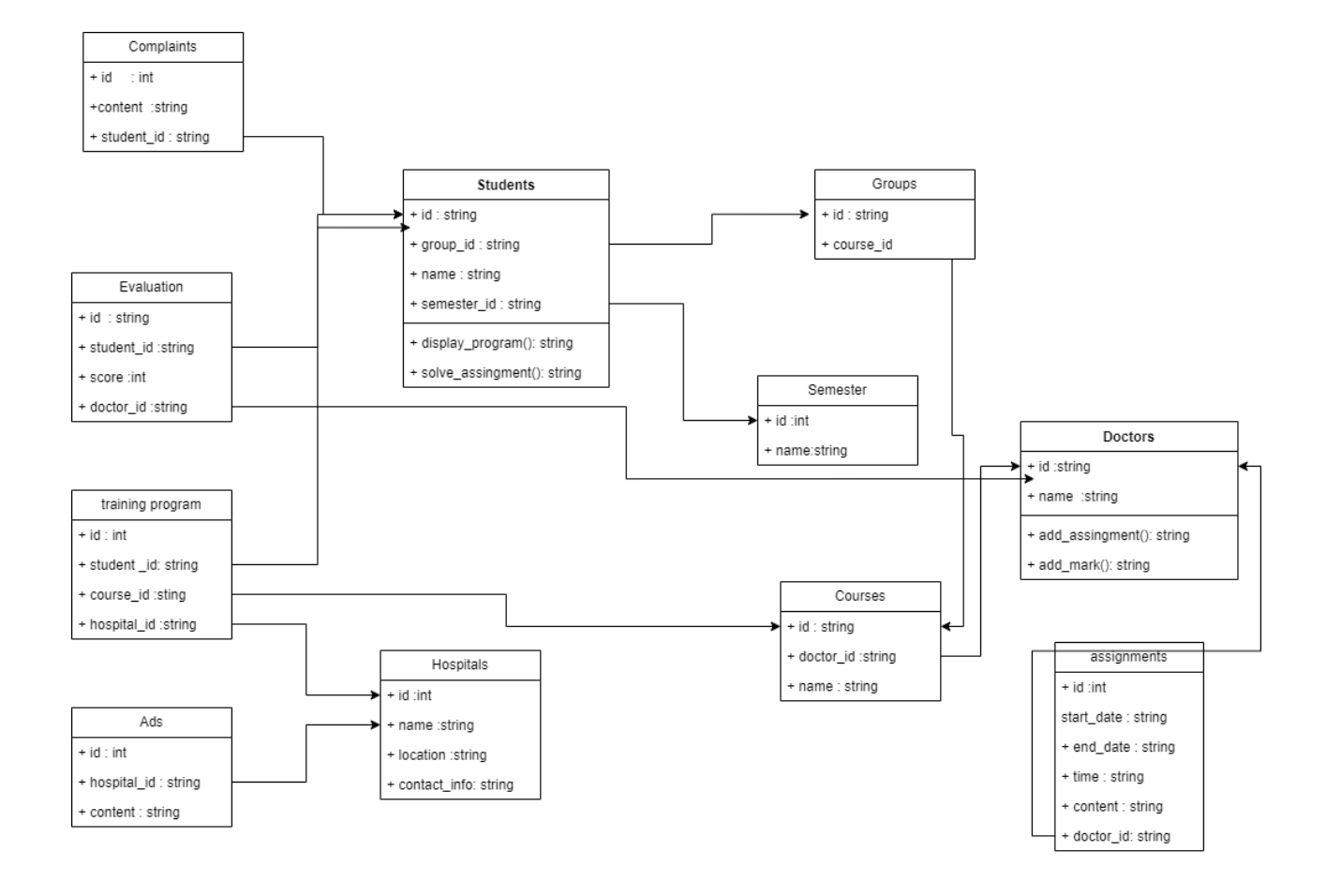

<span id="page-35-1"></span>*Class Diagram* : <sup>10</sup> شكل

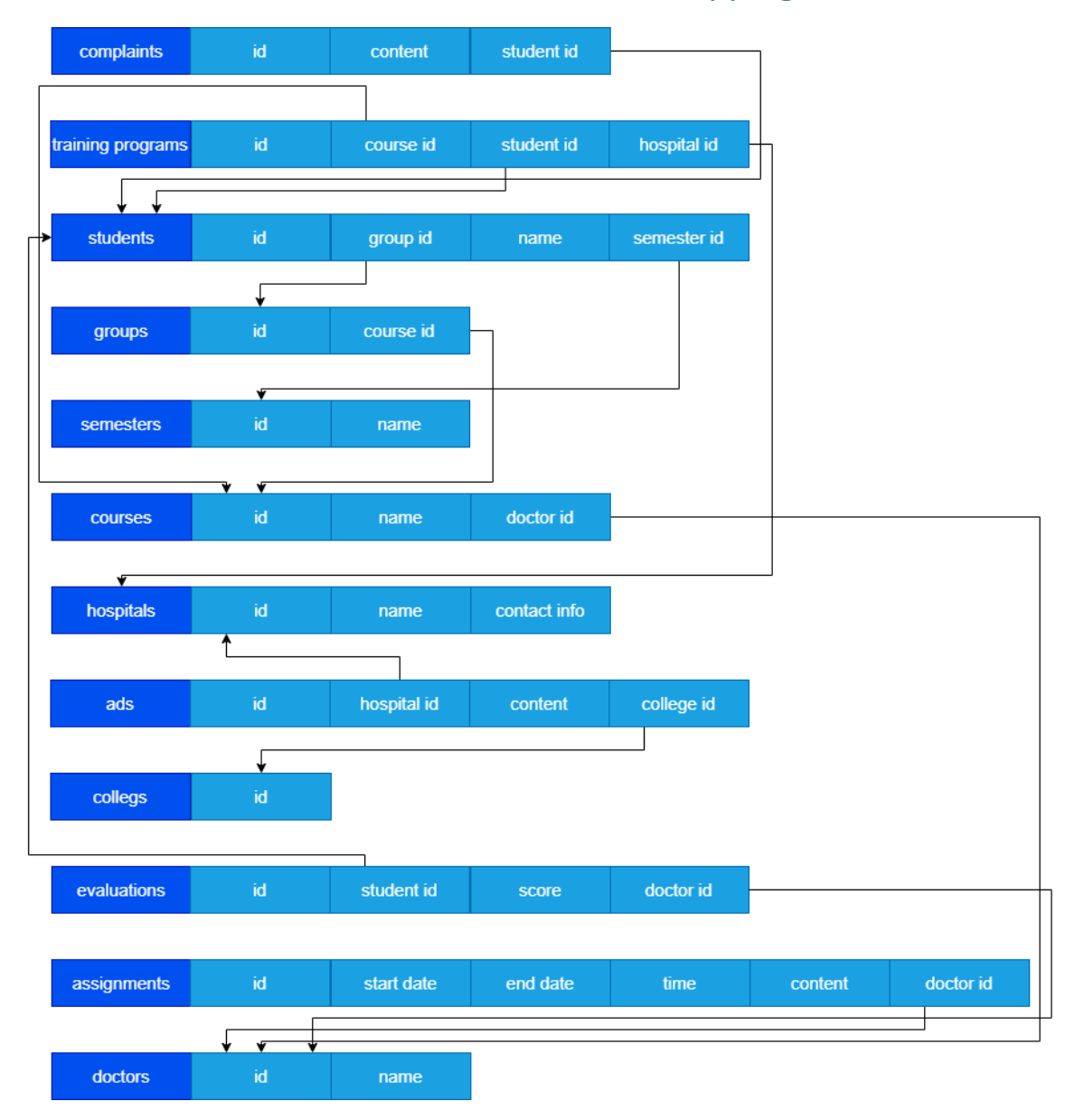

### <span id="page-36-0"></span>3.5 Mapping & Normalization

<span id="page-36-1"></span>*Mapping & Normalization* : <sup>11</sup> شكل

### <span id="page-37-0"></span>3.6 وصف لقاعدة البيانات

<span id="page-37-1"></span>فيما يلي العديد من الجداول المرتبطة بالنظام من خالل قاعدة البيانات حيث سنقوم بتوضيح العالقات في هذا الجزء.

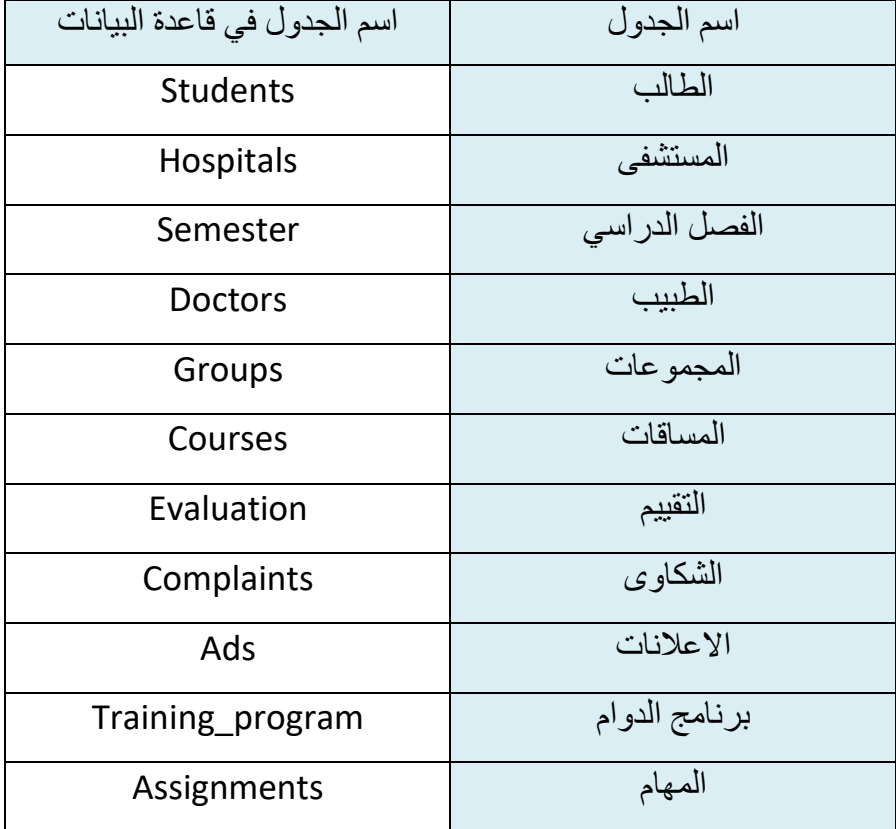

<span id="page-37-2"></span>جدول 11 : وصف لقاعدة البيانات

### <span id="page-38-0"></span>3.7 وصف جداول قاعدة البيانات

<span id="page-38-1"></span>الطالب :

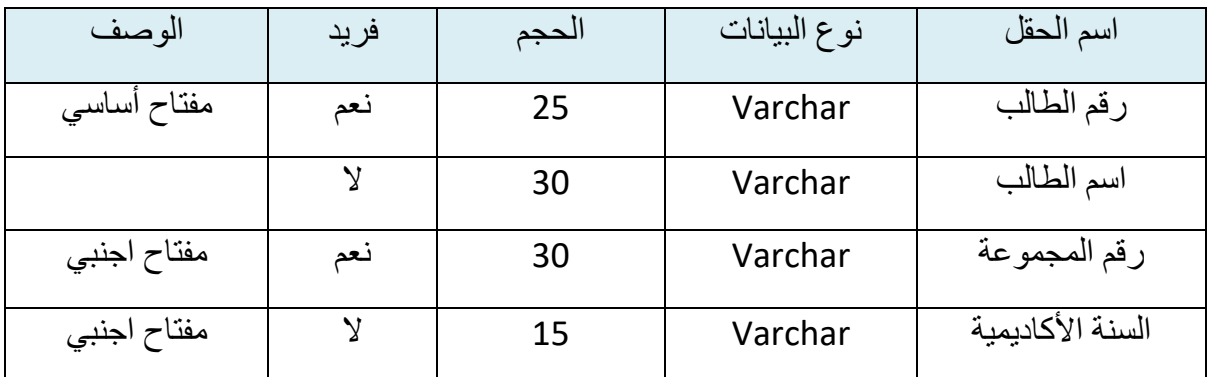

<span id="page-38-2"></span>جدول 12 :قاعدة بيانات الطالب

֦֧֢ׅ֦֧ׅׅׅׅ֪ׅׅ֧ׅ֧ׅ֧ׅ֧ׅ֧֧ׅ֧֚֚֚֚֚֡֝֜֓֡֜֓֡֜֓֡֡֜֓֡֡֓֡֡֓֡֡֬֜֓֜֓֜֓֜֓֜֓֜֓ المستشف:

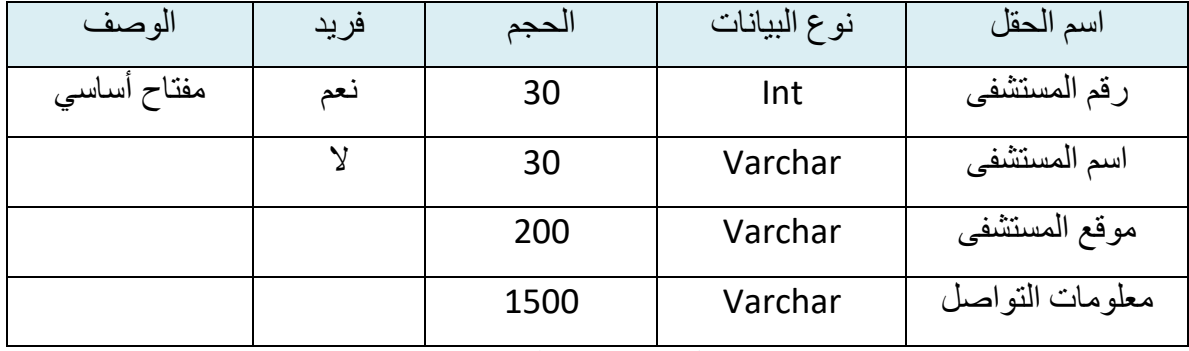

<span id="page-38-3"></span>جدول*13* :قاعدة بيانات المستشفى

الطبيب المشرف:

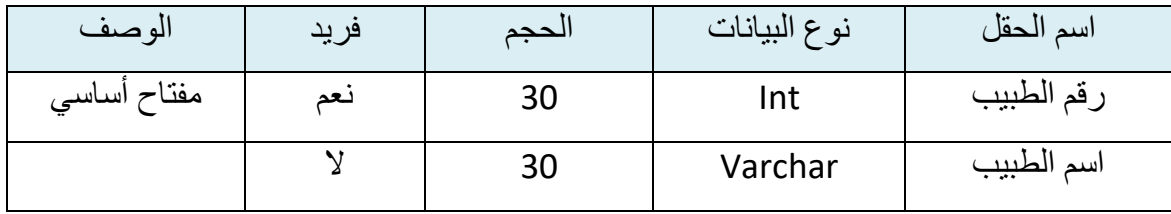

<span id="page-38-4"></span>جدول 14 : قاعدة بيانات الطبيب

برنامج الدوام :

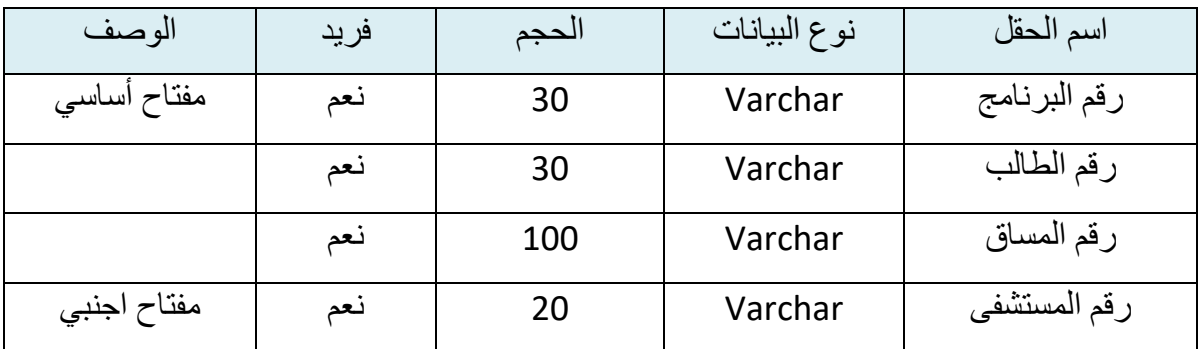

<span id="page-39-0"></span>جدول*15* : قاعدة بيانات برنامج الدوام

نظام التقييم:

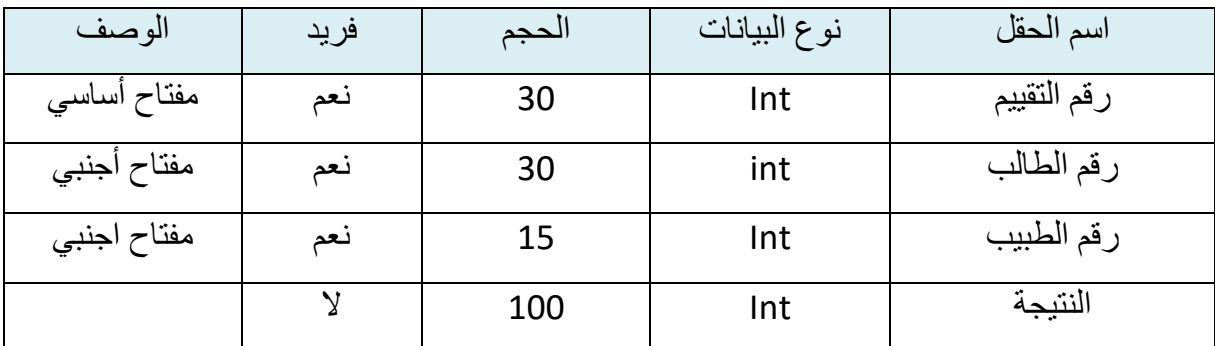

جدول*16* : قاعدة بيانات نظام التقييم

<span id="page-39-1"></span>الفصل الأكاديمي:<br>-

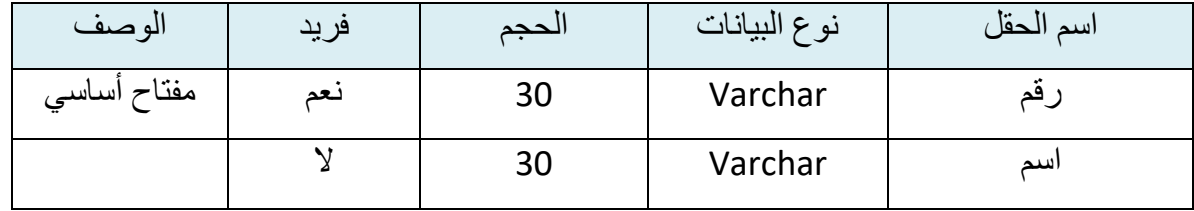

<span id="page-39-2"></span>جدول*17* : قاعدة بيانات الفصل

#### المساق :

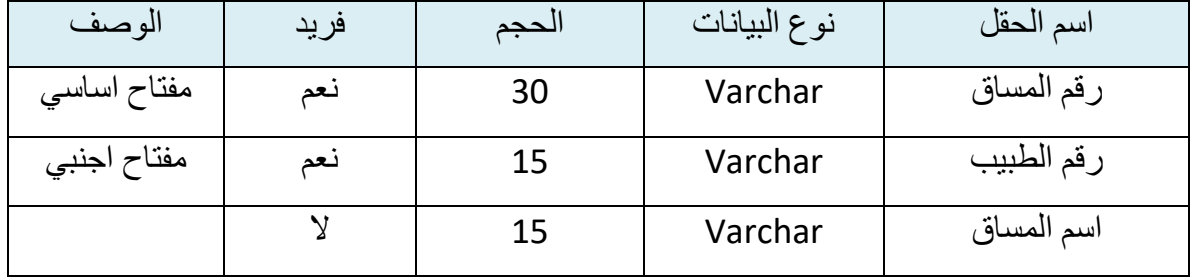

<span id="page-40-0"></span>جدول 18 : قاعدة بيانات المساق

الشكاوى:

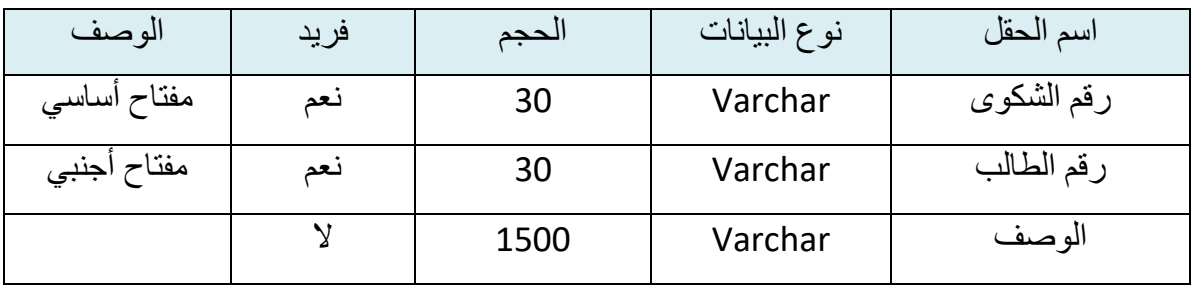

<span id="page-40-1"></span>جدول*19* : قاعدة بيانات الشكاوي

اإلعالنات:

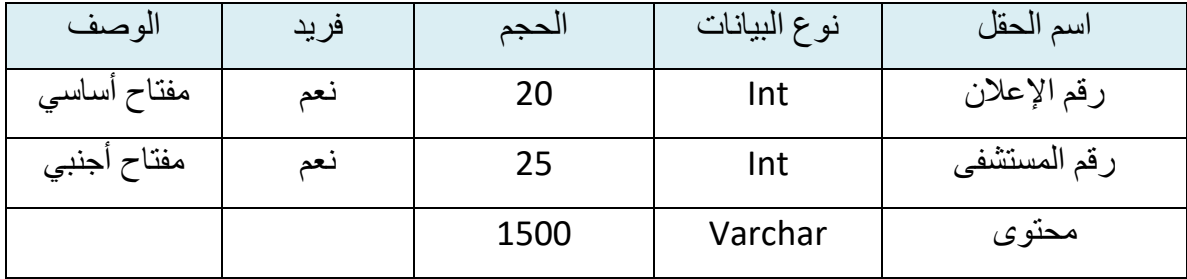

<span id="page-40-2"></span>جدول*20* : قاعدة بيانات االعالنات

المهام:

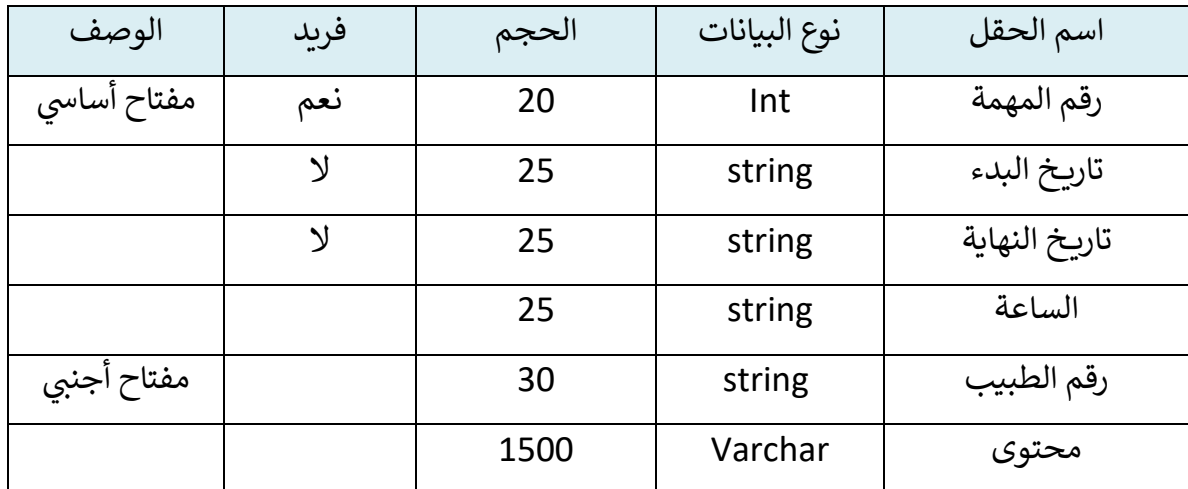

<span id="page-41-1"></span>جدول <sup>21</sup> : قاعدة بيانات المهام

<span id="page-41-0"></span>3.9 ملخص الفصل:

بعد القيام بتحديد المتطلبات وسير العمليات بشكل تفصيلي خلال الفصل السابق قمنا في هذا ֦֧֦֧֦֧֦֧֦֧֚֚֡֜֜֜ الفصل بتوضيح قاعدة البيانات بشكل دقيق كما استعرضنا أيضاً عدة واجهات للنظام والتى ي .<br>آ كما استعرضنا أيضا سنعمل على تطويرها فى المراحل القادمة. ي ֦֧֦֧֦֧֦֧֦֧֦֧ׅׅ֪֪֦֧֚֚֡֜֜֓֡֜֓֡֡֜֡֜֓֡֡֜֓֡֡

# <span id="page-42-0"></span>الفصل الرابع: تصميم النظام.

#### <span id="page-42-1"></span>4.1 المقدمة

تعتبر مرحلة تصميم النظام من المراحل المهمة في عملية بناء النظام وتطويره لأنها تعطي فكرة كاملة ֦֧֦֧֦֧֦֧֦֧֦֧֦֧֦֧֦֧֧֦֧֦֧֚֡֜֜֓֜֜֜ عن أجزاء النظام بالرسومات التوضيحية، كما تسهل على المبرمجين عملية بناء النظام بالشكل الصحيح، ويجب مراعاة أذواق مستخدمي النظام عند التصميم ورغباتهم، وسهولة استخدام النظام، ومراعاة جميع الفئات المستخدمة للنظام، وفي هذا الفصل سنتناول تصميم الشاشات والتقنيات ֦֧֦֧֦֧֦֧֦֧֦֧֦֧֧֦֧֜֜֓֓֜֜ المستخدمة فى بناء النظام. ي ֦֧֦֧֦֧֦֧֦֧֦֧֦֧֦֧֦֧֧֦֧֦֧֚֡֜֜֓֜֜֜

- <span id="page-42-2"></span>4.2 التقنيات المستخدمة
- <span id="page-42-3"></span>4.2.1 التقنيات المستخدمة لبناء واجهات المستخدم
- يه jQuery: مكتبة خاصة بالجافا سكريبت، تخترص العديد من النصوص الرثمجية المكررة والمهام المعروفة، وذلك لتسهيل عملية الرثمجة.

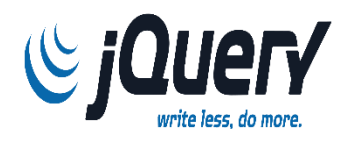

● Bootstrap: عبارة عن )css framework )توفر العديد من التصاميم والمكونات الجاهزة لالستخدام.

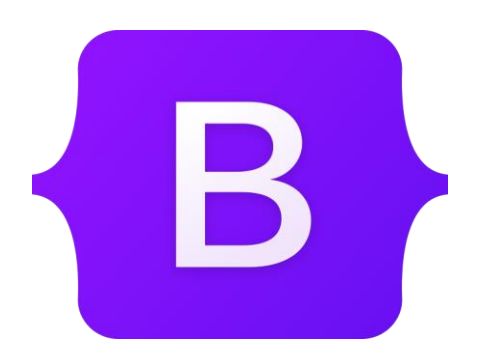

### <span id="page-43-0"></span>4.2.2 التقنيات المستخدمة لبناء الخادم

❖ Laravel: منصة برمجية لتطبيقات الإنترنت مفتوح المصدر أو إطار عمل لتطوير تطبيقات الويب مكتوب بلغة PHP. أطلق Taylor Otwell لارافل في شهر فبراير 2012م. ي ֦֧֦֧֦֧֦֧֦֧֚֚֡֜֜֜

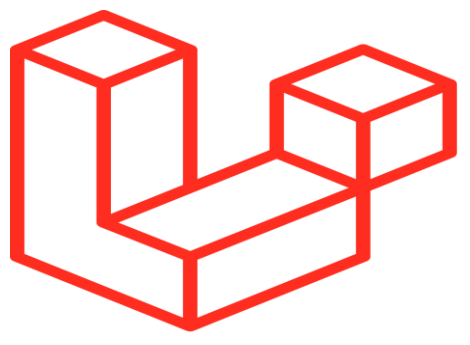

❖ MySql: هو نظام إدارة قواعد بيانات عالئقية مفتوح المصدر ) RDBMS).

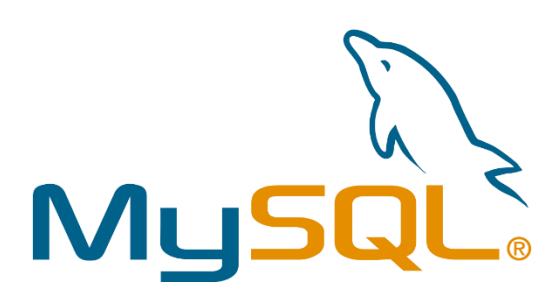

Flutter: برنامج مفتوح المصدر لمجموعة أدوات تطوير البرمجيات تم تطويرها من قبل جوجل لبناء واجهات المستخدم لتطبيقات نظام األندرويد ونظام أي أو إس ونظام الويندوز وتطبيقات الويب.

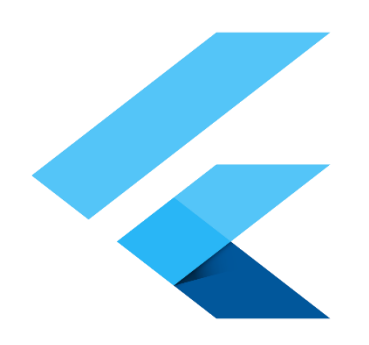

Postman : أدوات اختبار واجهات برمجة التطبيقات الخاصة به.

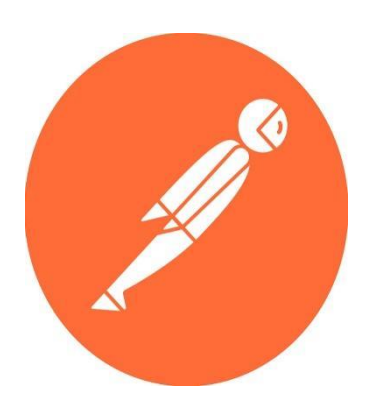

Visual Studio Code: هو محرر للنص البرمجي من مايكروسوفت. المحرر مفتوح المصدر ويعمل على نظم التشغيل ويندوز وماك أو إس ولينكس. يعتمد المحرر على بيئة إلكترون، و أطلقته مايكروسوفت في أبريل 2015. ي ֦֧֦֧֦֧֦֧֦֧֚֚֡֜֜֜

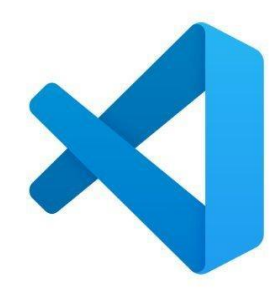

Android Studio: منصة لكتابة التطبيقات تسهل على المطورين كتابة الشيفرة المصدرية لتطبيقات أندرويد، كما تسمح للمطور بمعاينة هيئة تطبيقه عىل مختلف قياسات الشاشات بشكل .<br>فوري أثناء التطوير، وتسهّل تطوير التطبيقات متعددة اللغات.

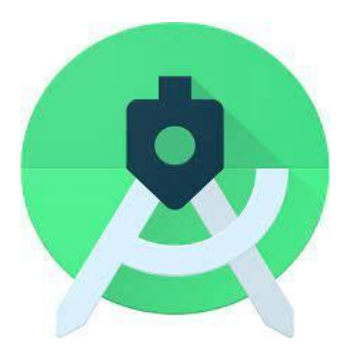

### <span id="page-45-0"></span>4.3 User Interfaces Design

سوف نعرض عدد من وحدات النظام الرئيسية كما يلي: الواجهات الخاصة بالتطبيق :

❖ الواجهة الرئيسية.

ً<br>أ عندما يطلب المستخدم الموقع تظهر له هذه الواجهة حيث تعرض هذه الصفحة صورا لكلية الطب وبعض النشاطات التى يقوم بها طلاب هذه الكلية كما ويظهر فيها الإعلانات ي التي تضيفها الكلية ليراها الطلاب حين دخولهم للموق<mark>ع.</mark> ي

<span id="page-45-1"></span>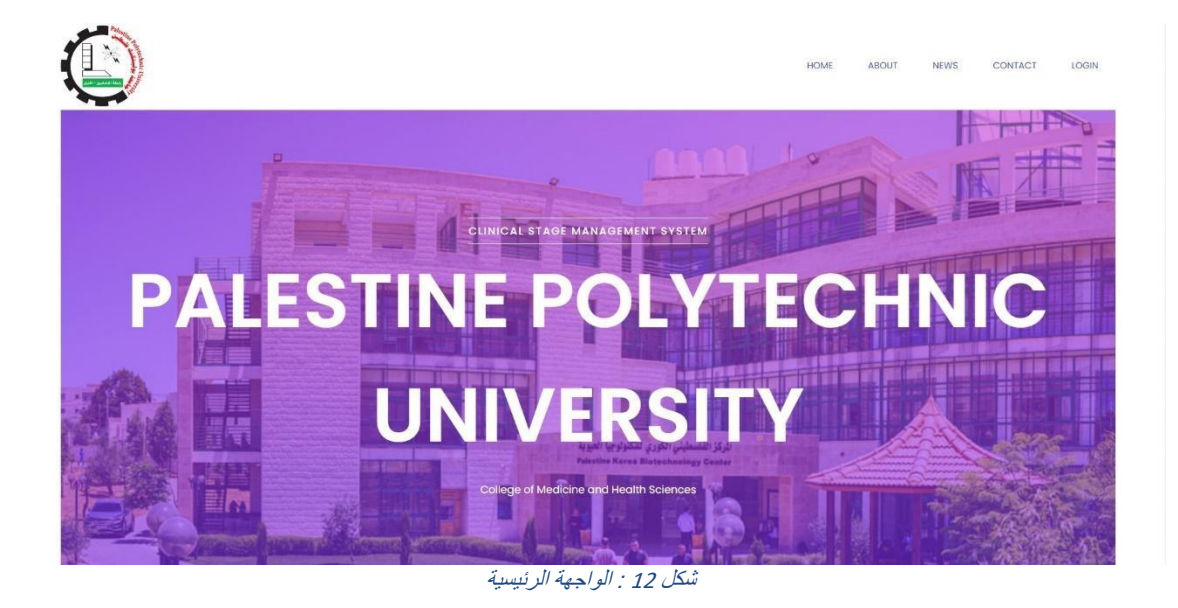

#### ❖ واجهة تسجيل الدخول

يقوم مستخدمو النظام من الطلاب والمشرفين بادخال المعلومات المطلوبة عند قيامهم بالدخول اىل النظام، وبعد الضغط عىل زر الدخول يقوم النظام بالتحقق من اسم المستخدم وكلمة المرور مع قاعدة بيانات النظام، لكي يتحقق من تواجد المستخدم .

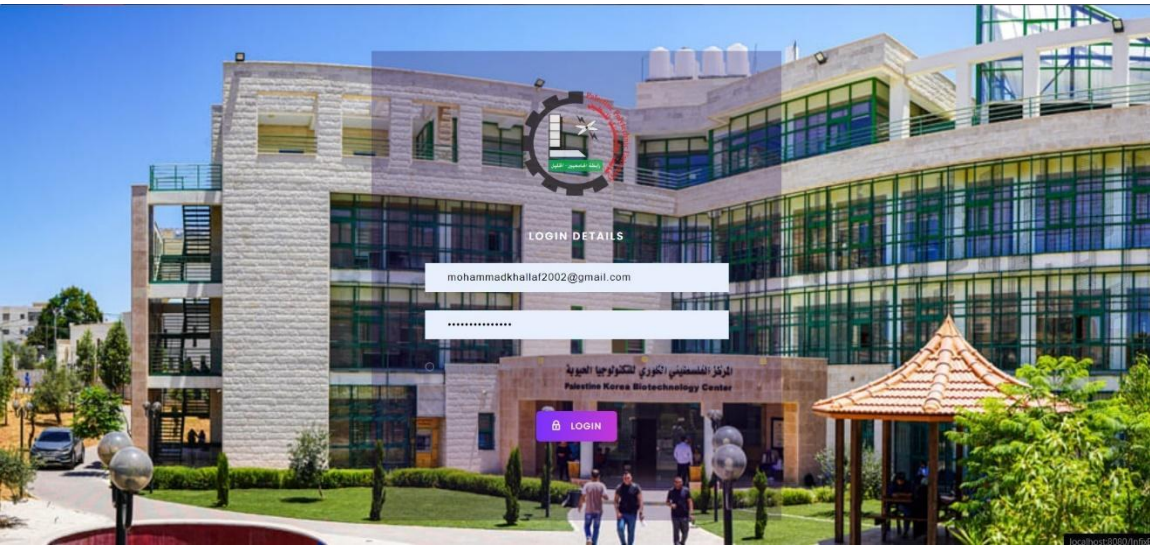

<span id="page-46-0"></span>شكل*13* : واجهة تسجيل الدخول

❖ واجهة اضافة طالب.

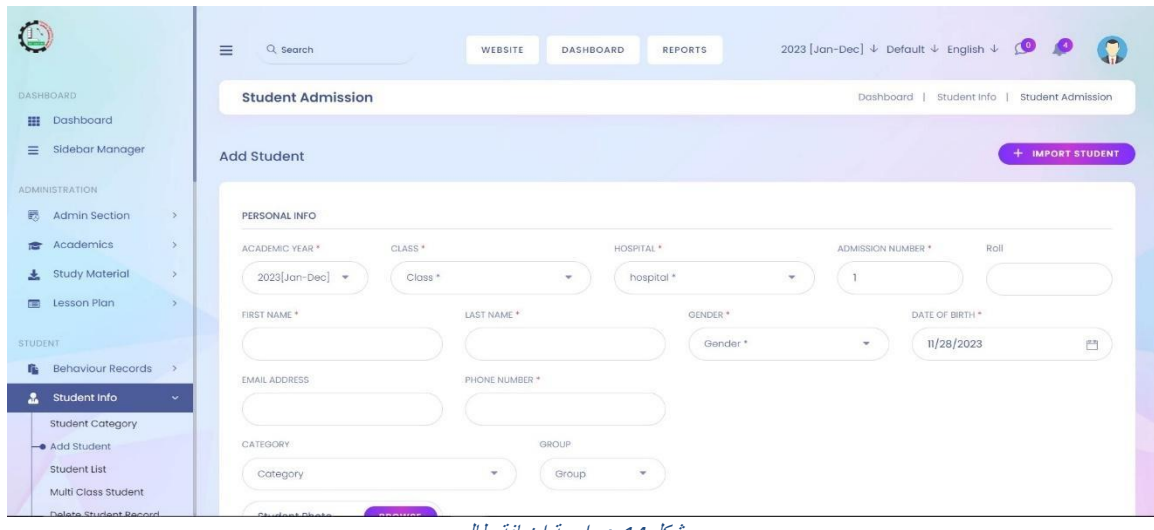

تظهر هذه الواجهة عندما يريد احد المشرفين ان يضيف طالب إلى النظام.

<span id="page-47-0"></span>شكل*14* : واجهة اضافة طالب

❖ واجهة إضافة موظف.

تظهر هذه الواجهة عندما يريد احد المسؤولين ان يضيف موظف أو طبيب الى النظام.  $\overline{\phantom{a}}$ 

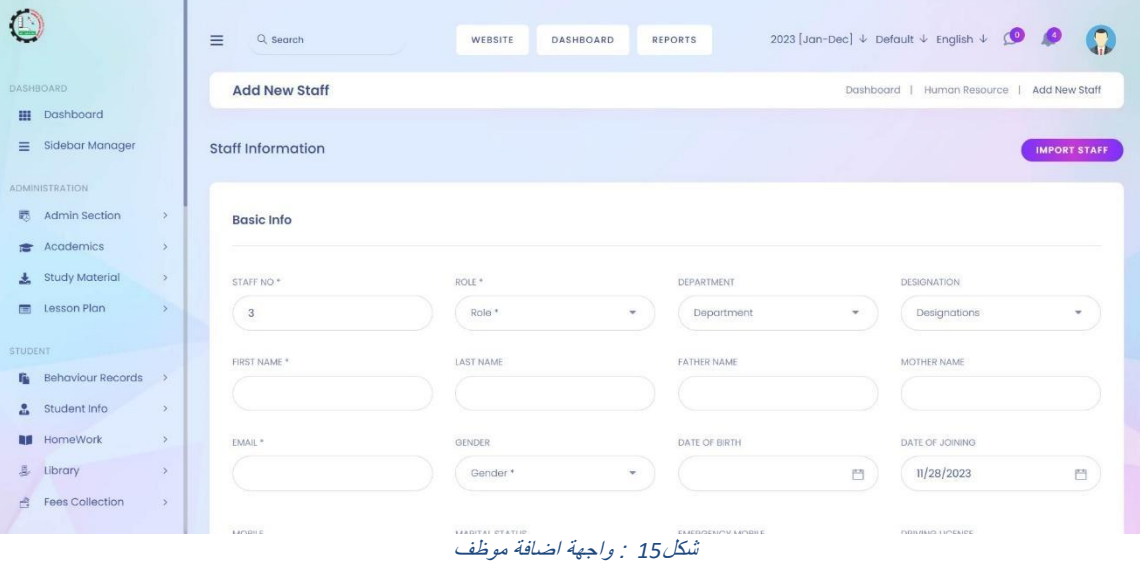

<span id="page-47-1"></span>❖ واجهة إضافة واجب للطالب.

تظهر هذه الواجهة عندما يريد احد المشرفين على الطلاب أن يضيف واجب للطلاب على النظام.

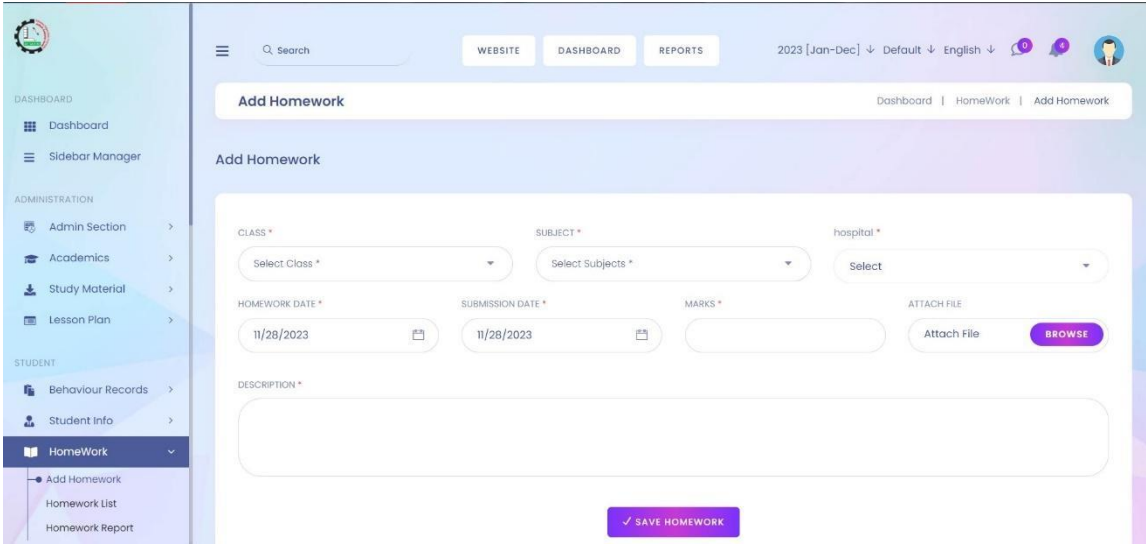

<span id="page-48-0"></span>شكل*16* : واجهة اضافة واجب

❖ واجهة التحكم للطالب.

تظهر هذه الواجهة للطالب عندما يتم التأكد من معلومات تسجيل الدخول **.**

|               |                      |               | $\equiv$<br>Q Search        |         |                          | WEBSITE |                               |                | 2023 [Jan-Dec] $\downarrow$ English $\downarrow$ 0 | C              |
|---------------|----------------------|---------------|-----------------------------|---------|--------------------------|---------|-------------------------------|----------------|----------------------------------------------------|----------------|
| $\equiv$      | Dashboard            |               | Welcome To mohammad khallaf |         |                          |         |                               |                |                                                    |                |
|               | My Profile           |               |                             |         |                          |         |                               |                |                                                    |                |
| 音             | Fees                 |               | Subject                     | $\circ$ | <b>Notice</b>            | T       | Exam                          | $\overline{0}$ | Online Exam                                        | $\overline{0}$ |
| 园             | <b>Class Routine</b> |               | Total Subject               |         | <b>Total Notice</b>      |         | Total Exam                    |                | Total Online Exam                                  |                |
| 曲             | Lesson Plan          | $\rightarrow$ |                             |         |                          |         |                               |                |                                                    |                |
| ш             | Homework List        |               | <b>Teachers</b>             | O       | <b>Issued Book</b>       | $\circ$ | Pending Homework 0            |                | Attendance In Current 0<br>Month                   |                |
| Ê.            | Download Center      | $\rightarrow$ | <b>Total Teachers</b>       |         | <b>Total Issued Book</b> |         | <b>Total Pending Homework</b> |                | Total Attendance In Current                        |                |
| e.            | Attendance           |               |                             |         |                          |         |                               |                | Month                                              |                |
|               | <b>后</b> Leave       | $\rightarrow$ | <b>Class Routine</b>        |         |                          |         |                               |                |                                                    |                |
| $\mathcal{L}$ | Chat                 | $\rightarrow$ |                             |         |                          |         |                               |                |                                                    |                |
| 靇             | Examinations         | $\rightarrow$ | ZXFDS (ALIA)                |         |                          |         |                               |                |                                                    |                |
| 险             | Notice Board         |               |                             |         |                          |         |                               |                |                                                    |                |
| 幽             | Subjects             |               | Saturday                    | Sunday  | Monday                   | Tuesday | Wednesday                     |                | Thursday                                           | Friday         |
|               | Online Exam          | $\rightarrow$ |                             |         |                          |         |                               |                |                                                    |                |
|               | <b>A</b> Togohor     |               |                             |         |                          |         |                               |                |                                                    |                |

<span id="page-48-1"></span>شكل 17: واجهة التحكم للطالب

❖ واجهة التحكم للمشرفين.

تظهر هذه الواجهة للمسؤولين عندما يتم التأكد من معلومات تسجيل الدخول.  $\overline{\phantom{a}}$ 

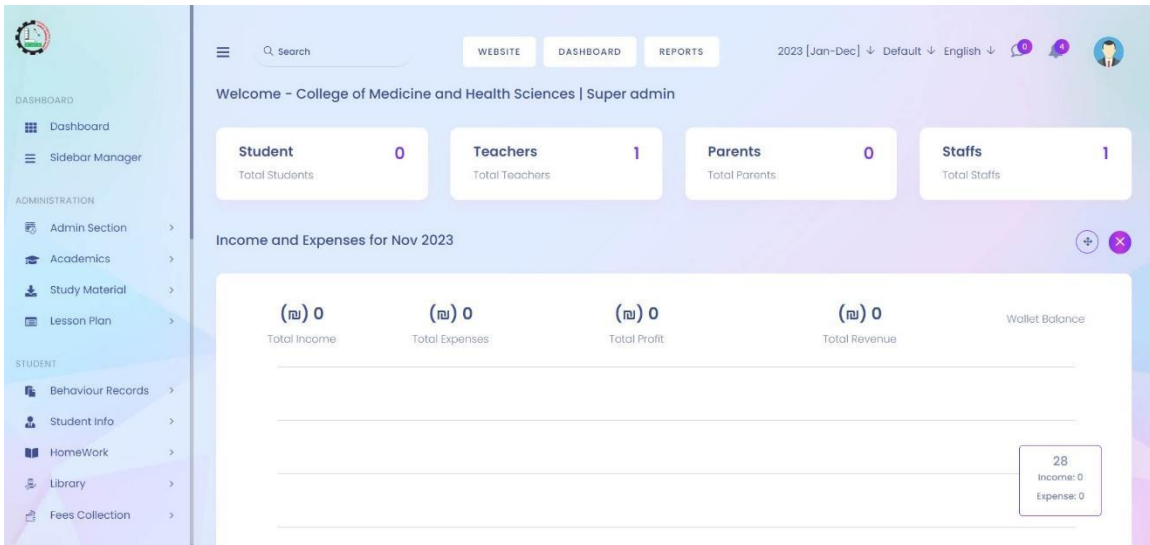

<span id="page-49-0"></span>شكل*18* : واجهة التحكم للمسؤول

### ❖ واجهة المستشفيات.

تظهر هذه الواجهة لعرض المستشفيات التى تم التعاقد معها من قبل الجامعة. ي

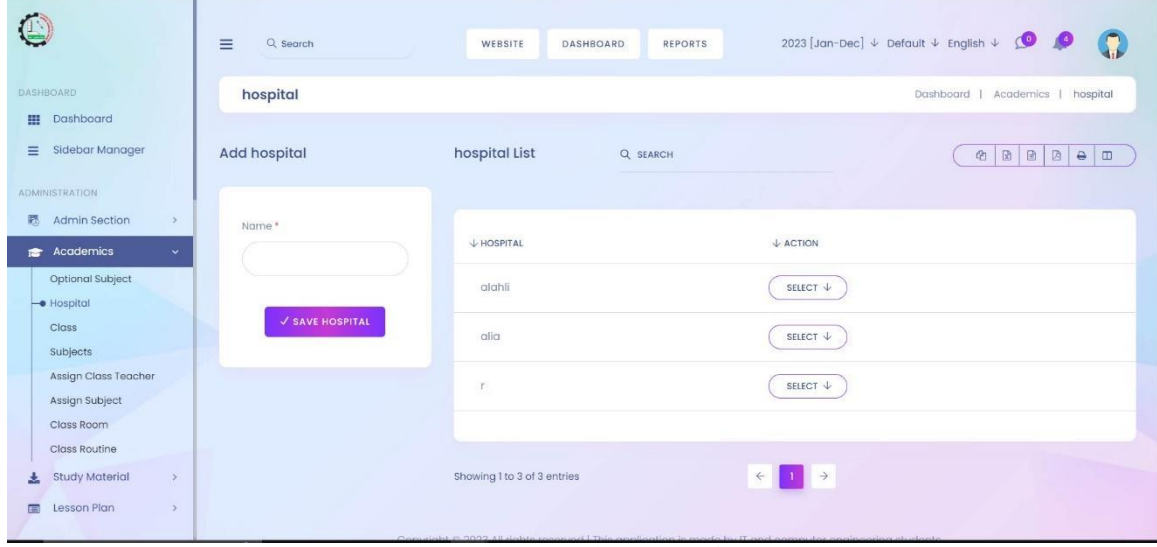

<span id="page-49-1"></span>شكل*19* : واجهة المستشفيات

❖ واجهة الشعب في المستشفى الواحد. ي  $\overline{\phantom{a}}$ 

في هذه الواجهة تظهر جميع الشعب او مجموعات الطلاب التي تم تقسيمها داخل ي ֦֧֦֧֦֧֦֧֦֧֦֧֦֧֦֧֦֧֦֧֚֚֡֜֜֜֜֜֜֜֜֜ المستشفى الذي تم تحديده.

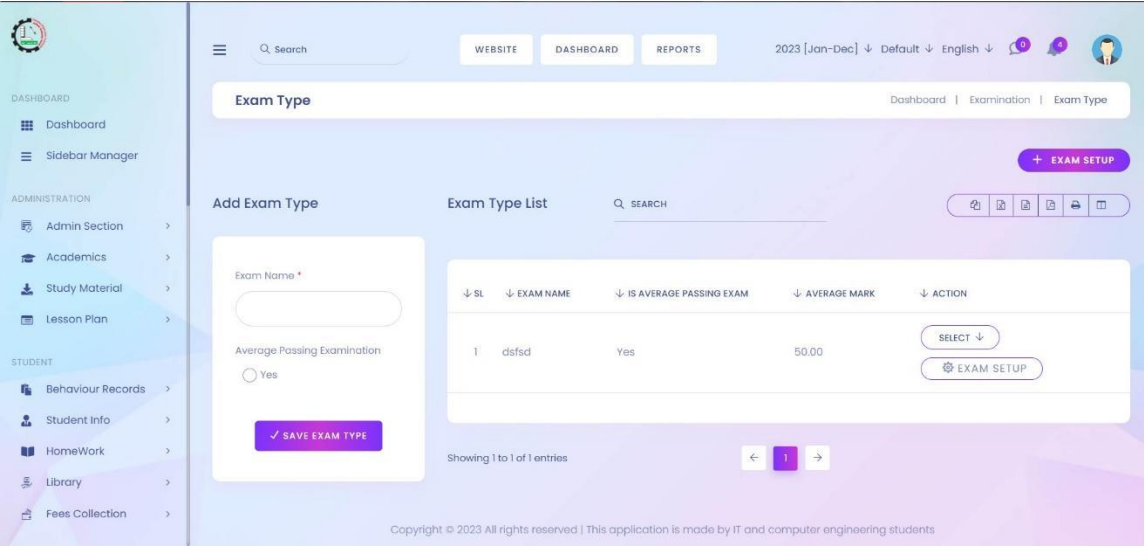

<span id="page-50-0"></span>شكل*20* : واجهة الشعب في المستشفى

❖ واجهة إعداد االمتحانات.

في هذه الواجهة يستطيع الأطباء المشرفون إضافة امتحانات للطلاب. ֦֧֦֧֦֧֦֧֦֧֦֧֦֧֜֜

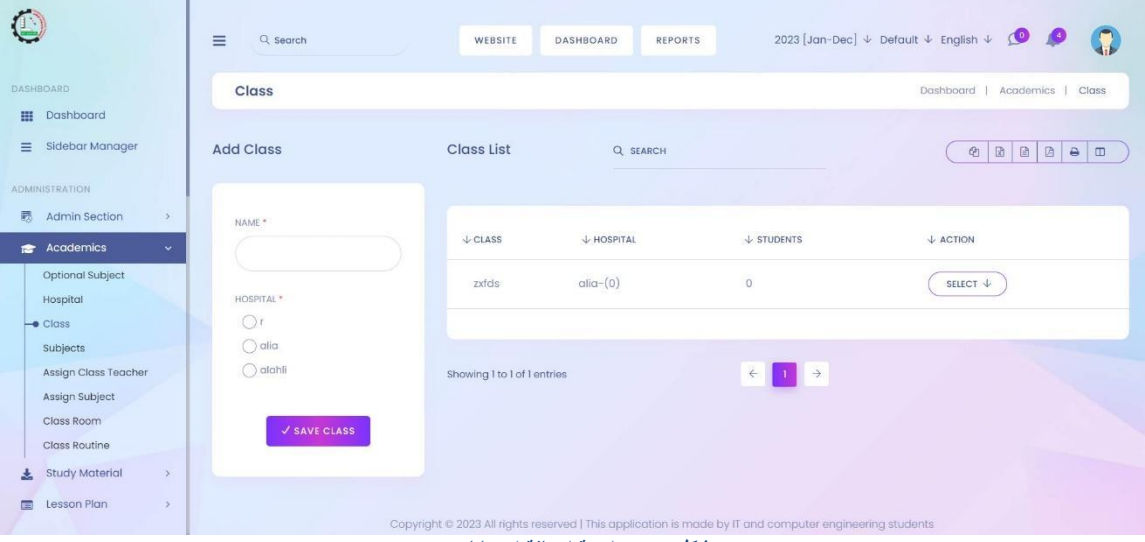

<span id="page-50-1"></span>شكل 21 : واجهة اضافة امتحانات

### ❖ واجهة الحضور والغياب.

تظهر هذه الواجهة للمشرفين والمسؤولين لعرض توثيق الحضور وال**غ**ياب لدى طالب ما.

<span id="page-51-0"></span>T.

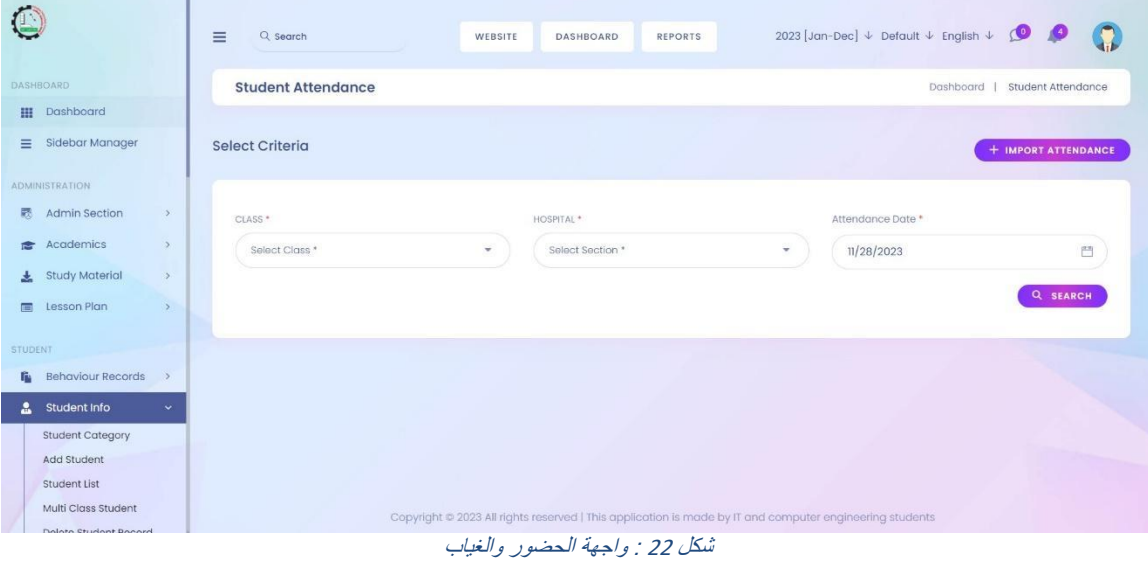

# الفصل الخامس: تطبيق النظام.

#### <span id="page-52-1"></span>5.1 المقدمة

<span id="page-52-0"></span>بعد الانتهاء من مرحلة تطوير النظام وصيانته , يصبح مؤهلا لأن يأخذ مكانه في بيئة العمل , وهي ي ֦֧֦֧֦֧֦֧֦֧֢֦֧֚֚֡֜֜֜֓֡֜֜ المرحلة الأخيرة والأطول من مراحل النظام وتطويره , وفي هذه المرحلة يتم التحقق من عمل النظام ֦֧֦֧֦֧֦֧֦֧֚֚֡֜֜ بالطريقة الصحيحة في بيئته الحقيقية , وإجراء التعديلات على النظام لبقائه قادرا على مواكبة ي ֦֧֦֧֦֧֦֧֦֧֚֚֡֜֜֜ التطورات , مع إجراء الصيانة في حال حدوث مشكلات في أثناء عمل النظام. ي ֦֧֦֧֦֧֦֧֦֧֦֧֦֧֦֧֧֦֧֦֧ׅ֚֡֜֜֓֜֜֜֜֜֞֓֡֡֬֜֓֡֬ ֦֧֦֧֦֧֦֧֦֧֢֦֧֚֚֡֜֜֜֓֡֜֜

وفي هذا الفصل سيتم توضيح أهمية صيانة النظام والخطة المقترحة لصيانته بالإضافة لنتائج ֦֧֦֧֦֧֦֧֦֧֚֚֡֜֜ النظام وعرض بعض التوصيات التى من شأنها أن تحسن من أداء النظام فى المرحلة القادمة. ي ֦֧֢֦֧֦֧֦֧֚֚֡֜֜֜ ي

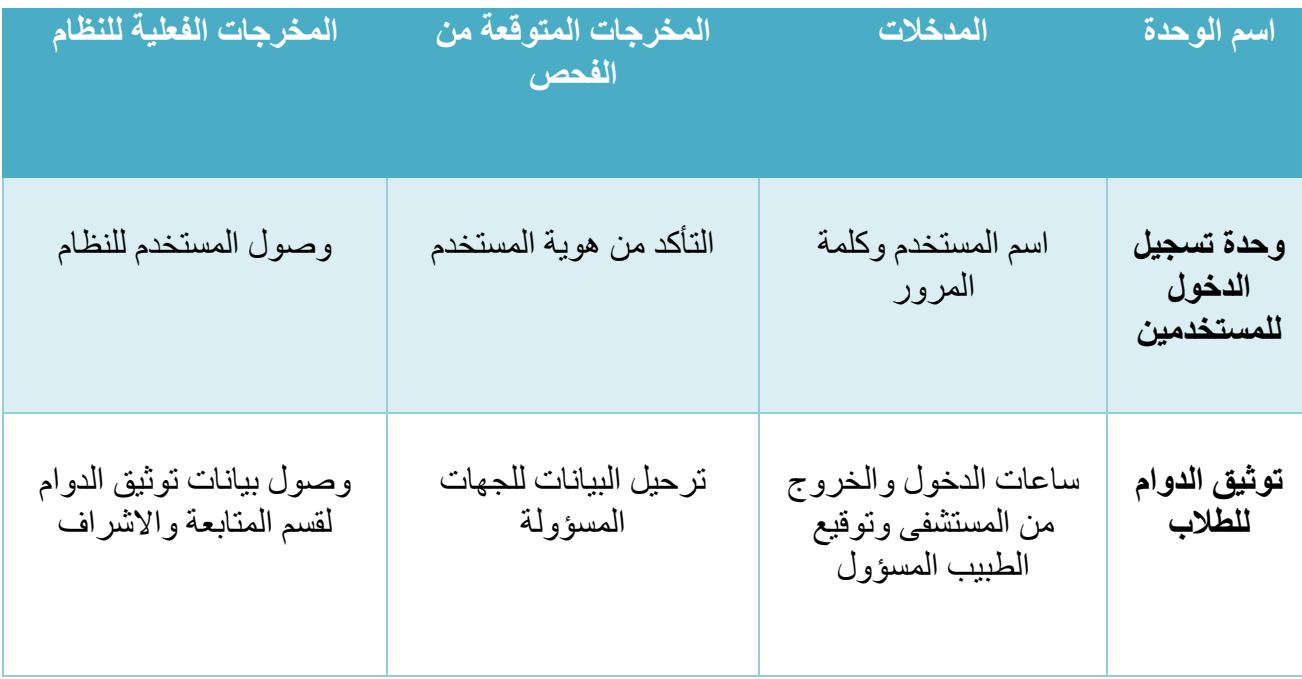

#### <span id="page-52-2"></span>5.2 فحص النظام

<span id="page-52-3"></span>جدول*22* : جدول فحص النظام

في تتم عملية إنشاء الحسابات بواسطة المسؤول عن النظام ،بما في ذلك حسابات الطلاب  $\bm{\ddot{\cdot}}$ ֦֧֦֧֦֧֦֧֦֧֚֚֡֜֜ والمشرفين والموظفين ,حيث يترتب عليه إدخال جميع الحقول المطلوبة كما هو مو ضح بالصورة التالية، وفي حال لم يقم بإدخال البيانات في الحقول سيظهر له تنبيه، ي ֦֧֢֦֧֦֧֦֧֚֚֡֜֜֜ ֦֧֢֦֧֦֧֦֧֚֚֡֜֜֜ وهذا مثال على فحص المدخلات "validation input"

<span id="page-53-0"></span>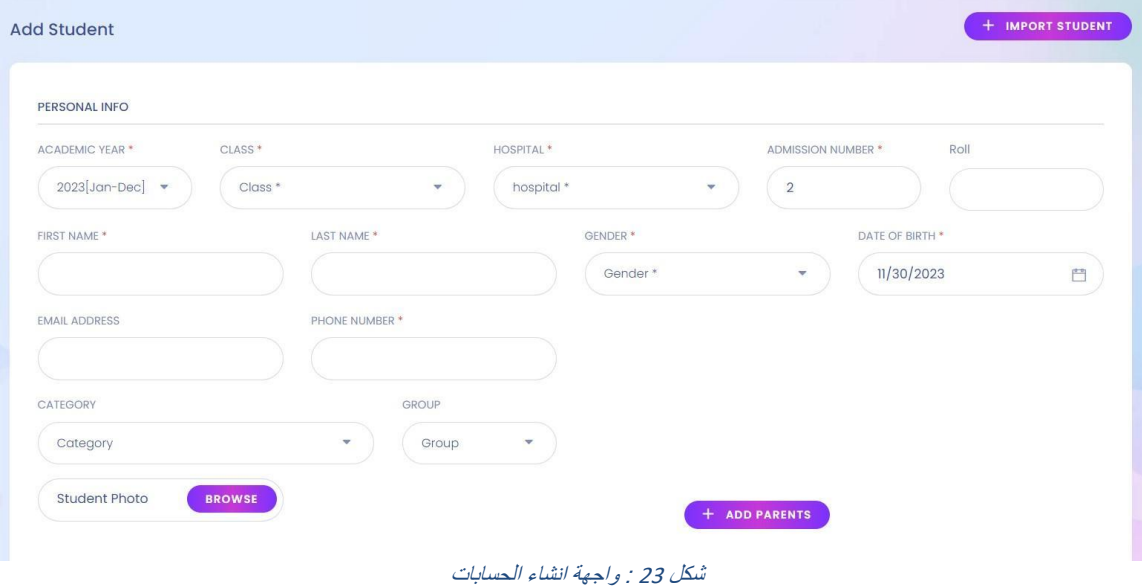

54

## ❖ بعد انشاء الحساب بنجاح , يتم منح إذن تسجيل الدخول اىل النظام من خالل المسؤول ,واضافة كلمة مرور للحساب يمكن تغيرثها الحقامن قبل صاحب الحساب.

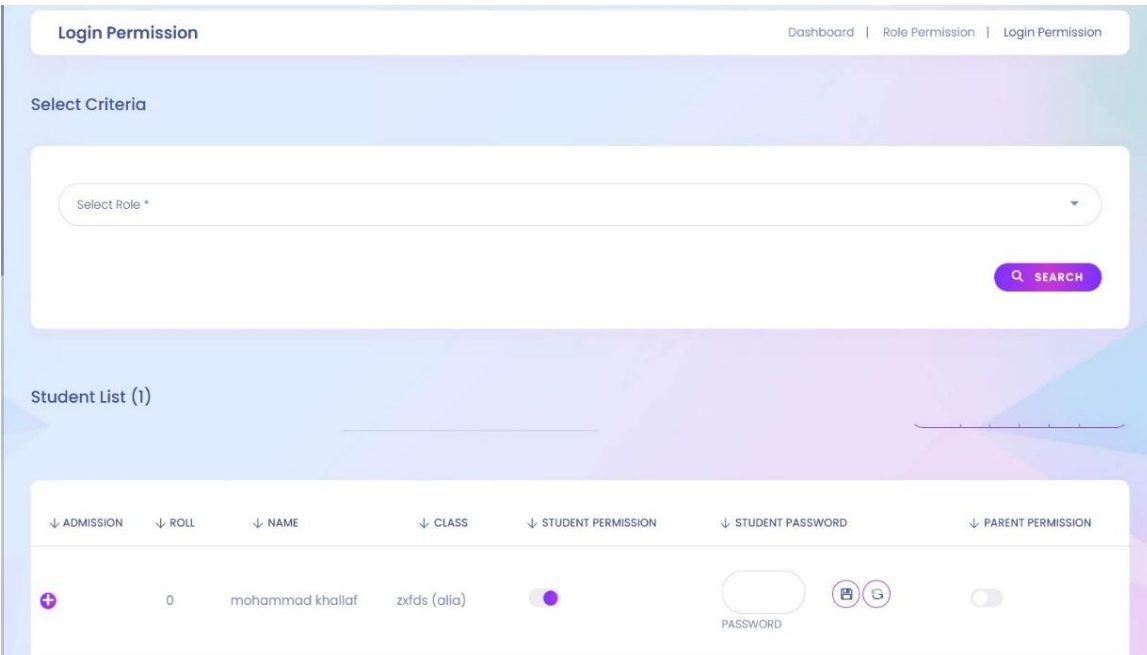

<span id="page-54-0"></span>شكل <sup>24</sup> : واجهة السماح بالدخول

❖ عند إتمام عملية تسجيل الدخول بشكل صحيح للمستخدم، ستظهر لوحة تحكم للمستخدم بناء عىل الدور الذي حدده له المسؤول , تسمح له بالوصول إىل النظام ضمن صالحيات محددة.

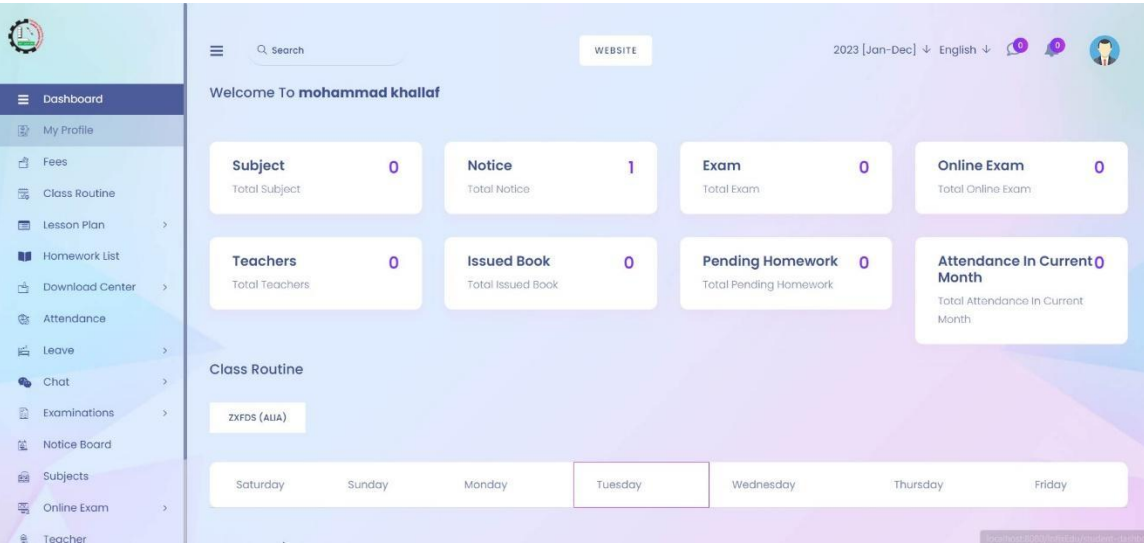

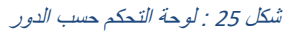

❖ عندما يقوم المسؤول بعملية تسجيل الدخول تظهر له هذه الشاشة.

|                                |               | Ξ<br>Q Search                           |                | WEBSITE<br>DASHBOARD                                            |   | <b>REPORTS</b>                         |                   | 2023 [Jan-Dec] $\downarrow$ Default $\downarrow$ English $\downarrow$ Q | C                                  |
|--------------------------------|---------------|-----------------------------------------|----------------|-----------------------------------------------------------------|---|----------------------------------------|-------------------|-------------------------------------------------------------------------|------------------------------------|
| DASHBOARD                      |               |                                         |                | Welcome - College of Medicine and Health Sciences   Super admin |   |                                        |                   |                                                                         |                                    |
| Dashboard<br>₩                 |               |                                         |                |                                                                 |   |                                        |                   |                                                                         |                                    |
| Sidebar Manager<br>$\equiv$    |               | <b>Student</b><br><b>Total Students</b> | $\overline{2}$ | <b>Teachers</b><br><b>Total Teachers</b>                        | 3 | <b>Parents</b><br><b>Total Parents</b> | $\circ$           | <b>Staffs</b><br><b>Total Staffs</b>                                    | 3                                  |
| <b>ADMINISTRATION</b>          |               |                                         |                |                                                                 |   |                                        |                   |                                                                         |                                    |
| 羁<br>Admin Section             | $\rightarrow$ |                                         |                |                                                                 |   |                                        |                   |                                                                         |                                    |
| Academics<br>$\sim$            | $\rightarrow$ | <b>Notice Board</b>                     |                |                                                                 |   |                                        |                   |                                                                         | $+$ ADD                            |
| <b>Study Material</b><br>÷     | $\rightarrow$ |                                         |                |                                                                 |   |                                        |                   |                                                                         |                                    |
| Lesson Plan<br>e               | $\rightarrow$ | DATE                                    |                | TITLE                                                           |   |                                        |                   | <b>ACTIONS</b>                                                          |                                    |
| STUDENT                        |               | 14th Nov, 2023                          |                | sdsa                                                            |   |                                        |                   | VIEW                                                                    |                                    |
| <b>Behaviour Records</b><br>r. | $\rightarrow$ |                                         |                |                                                                 |   |                                        |                   |                                                                         |                                    |
| Student Info<br>유              | $\rightarrow$ | 17th Jan, 2024<br>something             |                |                                                                 |   | <b>VIEW</b>                            |                   |                                                                         |                                    |
| n p<br>HomeWork                | $\,$          |                                         |                |                                                                 |   |                                        |                   |                                                                         |                                    |
| æ,<br>Library                  | $\rightarrow$ |                                         |                |                                                                 |   |                                        |                   |                                                                         |                                    |
| <b>Fees Collection</b><br>B    | $\rightarrow$ | Calendar                                |                |                                                                 |   |                                        | <b>To Do List</b> |                                                                         | https://palestinepazar.com/add-not |

شكل <sup>26</sup> : الواجهة الرئيسية للمسؤول عن النظام

#### ❖ عندما يقوم المسؤول بإضافة جدول الدوام للطالب ٬ يظهر جدول مقسما بالأيام في لوحة ي ֦֧֦֧֦֧֦֧֦֧֦֧֦֧֦֧֧֦֧֦֧ׅ֚֡֜֜֓֜֜֜֜֜֞֓֡֡֬֜֓֡֬ تحكم الحساب الخاص بالطالب مع اصدار اشعار للطالب بالعملية .

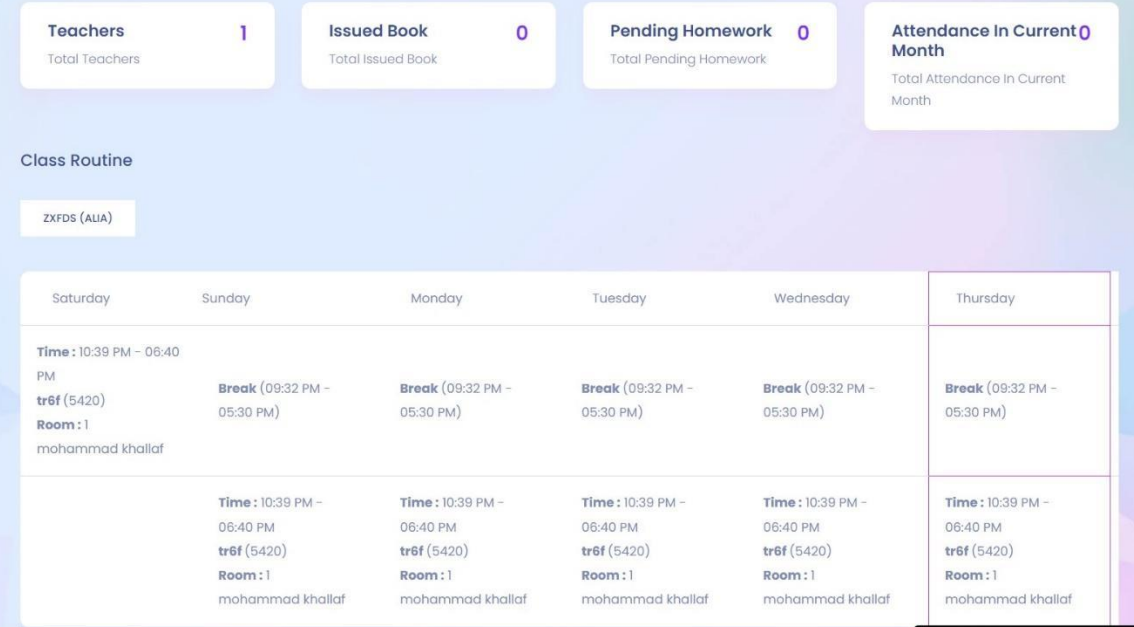

شكل 27 : واجهة جدول الطالب

1. عند اصدار العلامات من قبل المشرف تظهر علامة كل طالب على حسابه , ويتم اصدار تقرير بكافة العلامات خاص بالعميد ورئيس القسم فى الكلية . ي ֦֧֦֧֦֧֦֧֦֧֢֦֧֚֚֡֜֜֜֓֡֜֜

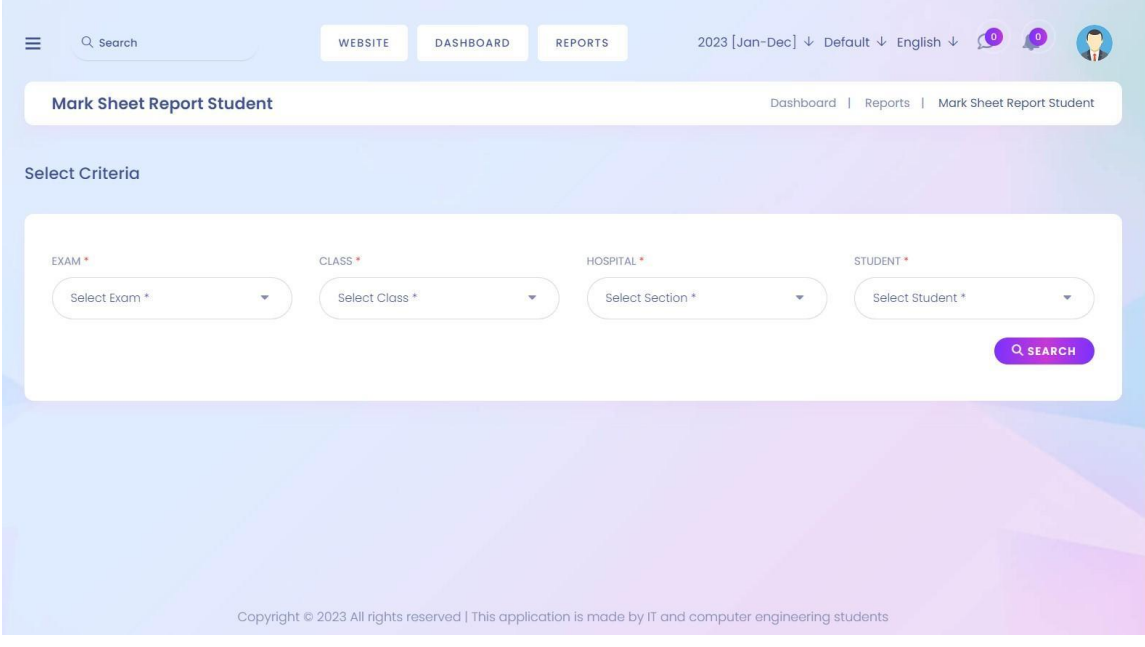

شكل 28 : واجهة عالمات الطالب

### <span id="page-56-0"></span>5.3 ترحيل النظام

بعد التأكد من أن البيئة التشغيلية للنظام تحتوي عىل جميع المصادر التشغيلية سابقة .<br>الذكر،والتأكد من أنها تعمل بالشكل الصحيح ,سيقوم الفريق بنقل النظام الالكتروني إلى ي الكلية تحت مرحلة الاختبار ,وبعد ذلك يتم بشكل تدريجي شمول جميع المستشفيات التي ي تم التعاقد معها للتدريب.

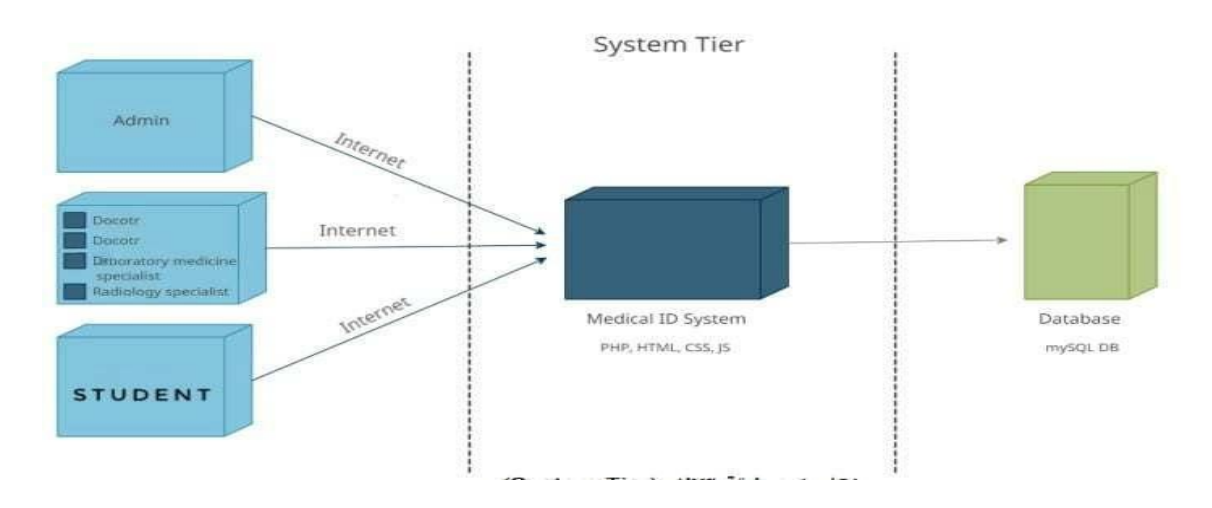

#### <span id="page-57-0"></span>5.4 خطة صيانة النظام

لكي يعمل النظام بالشكل الصحيح، ويتفادى الوقوع في الأخطاء التي قد تؤدي الى تدمير أجزاء كبيرة ي ي ֦֧֢֦֧֦֧֦֧֚֚֡֜֜֜ منه، لذا يستلزم الأمر وضع خطة جيدة لصيانة النظام من حين لآخر أو في حال حدوث أية مشكلات ي ֦֧֦֧֦֧֦֧֦֧֚֚֡֜֜֜ عليه. وتوضح النقاط التالية مراحل صيانته.

- 1. صيانة قاعدة بيانات النظام: تُعد قاعدة بيانات النظام الجزء الأساسي في نظام السجل الطبي ي ֦֧֦֧֦֧֦֧֦֧֢֦֧֚֚֡֜֜֜֓֡֜֜ ُ لأهمية الإلكتروني، لاحتوائها على بيانات الطلاب والمشرفين أخرى عن النظام. ونظراً ي المعلومات التي تحتويها قاعدة البيانات يحتاج النظام إلى السرية في عرض المعلومات، ֦֧֦֧֦֧֦֧֦֧֢֦֧֚֚֡֜֜֜֓֡֜֜ ي والسماح للمسجلين في النظام بالدخول إلى صفحاتهم الشخصية من خلال رقم تعريف ي i المهنة وكلمة المرور الخاصة بهم. ويجري التعديل على بيانات المستخدمين من خلال قسم المتابعة والإشراف أو من خلال المراكز المرتبطة مع النظام أو من مستخدمي النظام بعد التحقق منهم، لحماية قاعدة البيانات من التعديل أو الحذف من قبل أي شخص.
- 2. صيانة صفحات النظام وتطويره: يعمل نظام المرحلة السريرية الإلكتروني على إنشاء صفحات شخصية لجميع مستخدمي النظام، لكي يسهل عملية التدريب والاشراف. وقد .<br>يواجه المستخدمون بعض المشكلات في استخدام صفحاتهم الشخصية ، قد تنتج من كثرة ي ֦֧֦֧֦֧֦֧֦֧֦֧֦֧֦֧֦֧֧֦֧֦֧֦֚֡֜֜֓֜֜֜֜֜֞ البيانات التى يحتويها النظام، لذلك سيقوم فريق المشروع بمتابعة هذه القضايا لإجراء ي عمليات الصيانة الالزمة للصفحات وذلك لضمان سرثالنظام بالكفاءة المطلوبة.
- 3. صيانة الخادم المركزي: يعتبر الخادم المركزي من الأجزاء المهمة التي تساعد في ربط النظام ֦֧֦֧֦֧֦֧֦֧֦֧֧֦֧֦֧֚֚֡֜֜֜֜֓֜֜֜֜֜֞֓֡֜ ي . يحتاج ً<br>أ مع العاملين في المجال الصحي والمراكز، لاعتماد النظام على شبكة الإنترنت أساساً ي i الخادم المركزي إىل مراقبة باستمرار، لتجنب حدوث أعطال أو خلل يؤدي اىل توقفه، والعمل على صيانته من حين لآخر، والتأكد من صحة عمله.  $\overline{\phantom{a}}$
- 4. التعديل والتطوير على النظام: يحتاج النظام بعد فترة من الزمن الى إحداث تغيير فيه يتناسب مع البيئة التي هو فيها، ويتماشى مع التطورات الجارية، ومن خلال التغذية الراجعة حول النظام ومعرفة آراء مستخدمي النظام حول النظام، يجب أن يكون النظام قادراً على ً<br>أ النظام، يجب أن يكون النظام قادرا ي ֦֧֦֧֦֧֦֧֦֧֦֧֦֧֜֜ التطوير والتعديل دون أن يحدث خلل ف أثناء عىل النظام أو عىل قاعدة البيانات.
- 5. سياسات احتياطية :عند إجراء تعديل على النظام أو قاعدة البيانات، قد يتسبب في حدوث ֦֧֦֧֦֧֦֧֚֚֚֡֝֜֜֜֜֜֜֜ خلل في النظام أو فقد بياناته أو توقف النظام عن العمل، لذلك يحتاج النظام إلى عمل نسخ ي ֦֧֦֧֦֧֦֧֦֧֦֧֧֦֧֦֧֚֚֡֜֜֜֜֓֜֜֜֜֜֞֓֡֜ احتياطية من قاعدة بيانات النظام بشكل منتظم ومن النظام بشكل كامل، واسترجاعه عند فقدان بيانات النظام أو توقفه عن العمل.

ن النظام من į. تعد مرحلة تطوير النظام وصيانته من المراحل المهمة في حياة المشروع، والتي تمكّ ي ֦֧֦֧֦֧֦֧֦֧֦֧֚֚֡֜֜֜֓֡֜֜֜ إجراء التحديثات والتعديلات اللازمة دون مشكلات فيه، ليكون قادرا على الاستمرار، وفي ذات ֦֧֢֦֧֦֧֦֧֦֧֦֧֚֚֡֜֜֜֜֜ الوقت مواكبة التطورات التي تحدث في البيئة التي يعمل فيها النظام، والتحسين عليه بما يل<u>ي</u> ي ي ֦֧֦֧֦֧֦֧֦֧֦֧֧֦֧֦֧֚֚֡֜֜֜֜֓֜֜֜֜֜֞֓֡֜ ي احتياجات مستخدمي النظام.<br>-

### <span id="page-59-0"></span>5.5 النتائج

قام فريق المشروع في البداية على جمع أكبر عدد من المعلومات من الطلبة الخريجين في المجال ي ֦֧֦֧֦֧֦֧֦֧֦֧֦֧֧֦֧֜֜֓֓֜֜ ي ֦֧֦֧֦֧֦֧֦֧֦֧֦֧֚֚֡֜֜֜֜֜ من بعض الكليات ، ليتجنب .<br>آ الصحي ومن خلال الاطلاع على النظام السابق المستخدم حالياً المشاكل والأخطاء التي وقعت في الأنظمة الحالية ،والسابقة وأخذ ذلك بعين الاعتبار، والاستفادة ي i من الطريقة التي تتبعها الكليات الحالية، بدأ الفريق بالخطوات التي وضعها في بداية المشروع حتى ي ي ֦֧֦֧֦֧֦֧֦֧֦֧֧֦֧֦֧֚֚֡֜֜֜֜֓֜֜֜֜֜֞֓֡֜ أتمها بالكامل مع إضافة بعض التعديلات والتحديثات التى قام بعملها على النظام والتى من شأنها ي ي أن تحسن من أدائه وتوصل الفريق إىل عدد من النتائج بعد االنتهاء من مرحلة االختبار والتطوير للنظام :

- 1. استخدام نظام محوسب يوفر الكثير من الوقت والجهد على المسؤولين داخل كلية الطب مقارنة مع النظام الورقي التقلي*دي*. ي
- 2. يُمكن النظام عدة جهات مسؤولة داخل الجامعة مثل النائب الأكاديمي الاطلاع على تقارير ُ دورية حول سير عملية التدريب بما في ذلك تقارير العلامات والتوزيـع على المستشفيات. ֦֧֦֧֦֧֦֧֚֚֚֡֝֜֜֜֜֜֜֜
	- 3. توفير نسخة من النظام على شكل تطبيق للهواتف والاجهزة الذكية لكي يتسنى لجميع المستخدمين استخدام النظام من أي جهاز محمول في أي وقت ,وذلك ي ֦֧֦֧֦֧֦֧֦֧֦֧֦֧֜֜ يتماشى مع تطور أجهزة الهواتف الذكية المنتشرة في عصرنا الحالي . i
	- 4. يُساعد النظام في حماية بيانات الطلاب والأكاديميين والأطباء من دخول أشخاص ֦֧֢֦֧֦֧֦֧֦֧֢֦֧֦֧ׅ֚֚֚֡֜֜֓֡֜֡֜֜֜֜֜֜֜֞ ٍ<br>' منتحلين شخصيات العاملين في المجال الطبي، وذلك من خلال البيانات التي يتم ي ي ֦֧֦֧֦֧֦֧֦֧֦֧֦֧֜֜ إدخالها من قبل مسؤول النظام فقط و يتم مراجعة جميع هذه البيانات من قبل العاملين في قسم المتابعة والإشراف للتأكد من المعلومات المقدمة وتطابقها مع ي ֦֧֦֧֦֧֦֧֦֧֦֧֦֧֧֦֧֜֜֓֓֜֜ المعلومات الت<mark>ي تمتلكها الجامعة، ليتم السماح له بالدخول للنظام.</mark> ي
	- 5. يساعد النظام العاملين في قسم المتابعة والإشراف على تغيير صلاحيات ي i المستخدمين حسب المطلوب، والقدرة على إيقاف حسابات المستخدمين عند الحاجة.

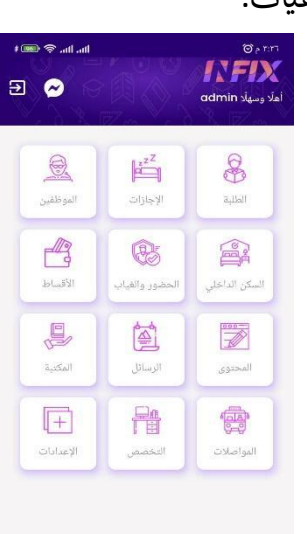

### <span id="page-60-0"></span>5.6 ملخص الفصل

لقد قمنا في هذا الفصل بالحديث عن المرحلة الأخيرة من مراحل بناء النظام وتطويره وهي ترحيل ֦֧֢֦֧֦֧֦֧֦֧֦֧֚֚֡֜֜֜֜֜ النظام وصيانته، بالإضافة إلى عرض نتائج المشروع .

<span id="page-60-1"></span>المراجع:

❖ لقاء الكتروني مع الدكتور عمران سعيد- الجامعة الأردنية. ❖ لقاء الكتروني مع الدكتورة سندس النتشة-جامعة القدس. ❖ لقاء الكتروني مع الدكتور منتصر شروف-جامعة الاسكندرية.